## **REGOLAZIONE**

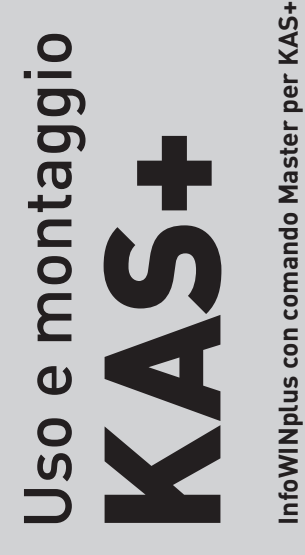

**InfoWINplus con comando Master per KAS+**

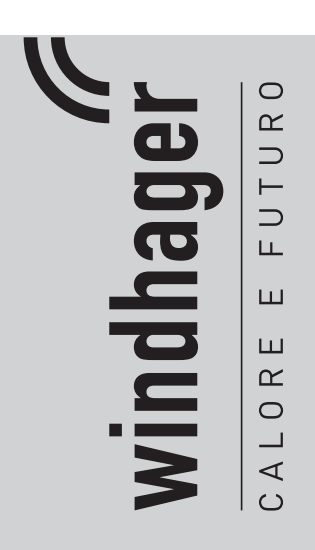

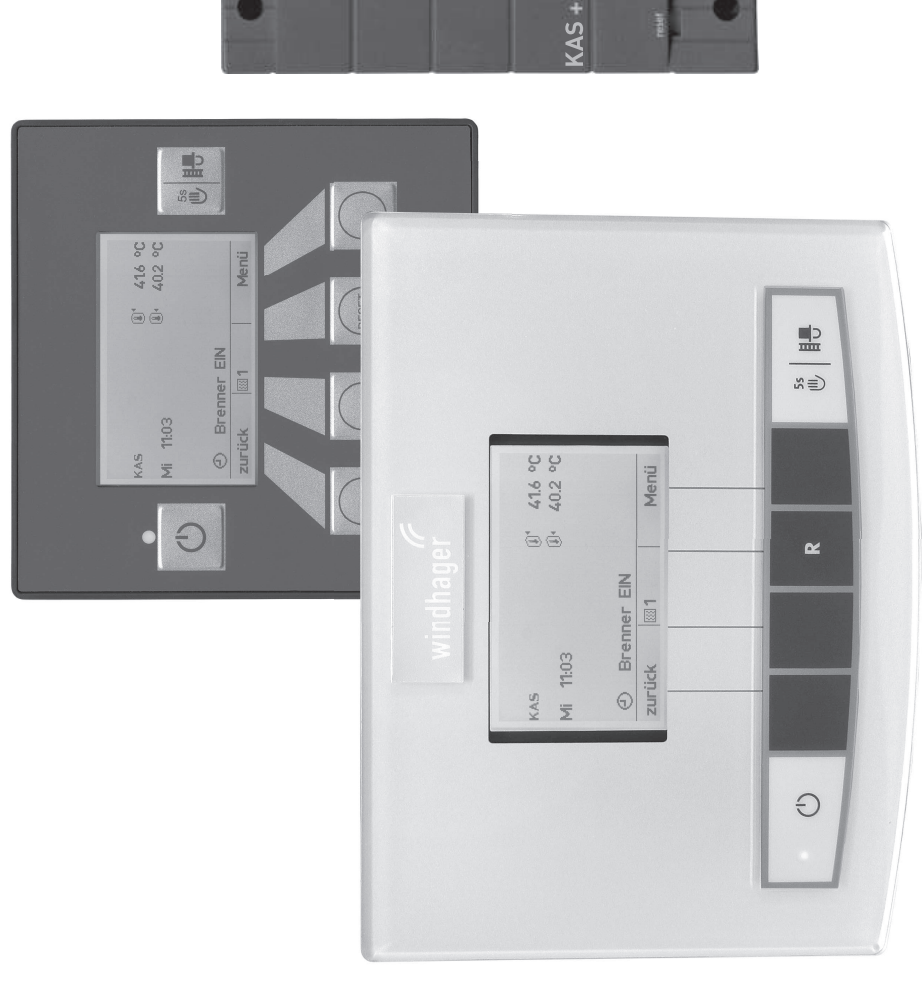

#### **Indice**

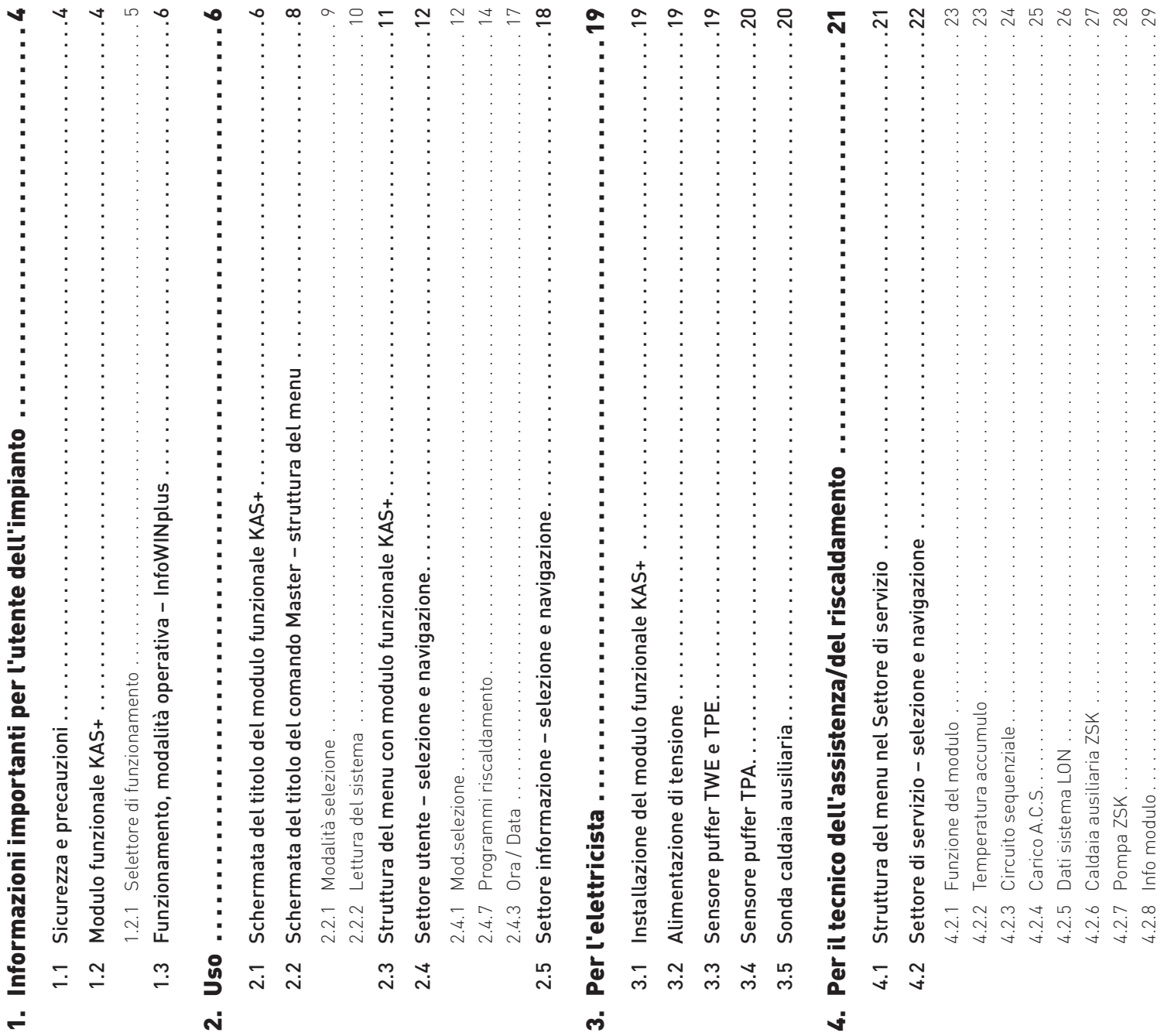

4.2.8 Info modulo . . . . . . . . . . . . . . . . . . . . . . . . . . . . . . . . . . . . . . . . . . . . . . . . . . . . . . . . . . . . . . . . . . . . . . . . . . . . . . . 29

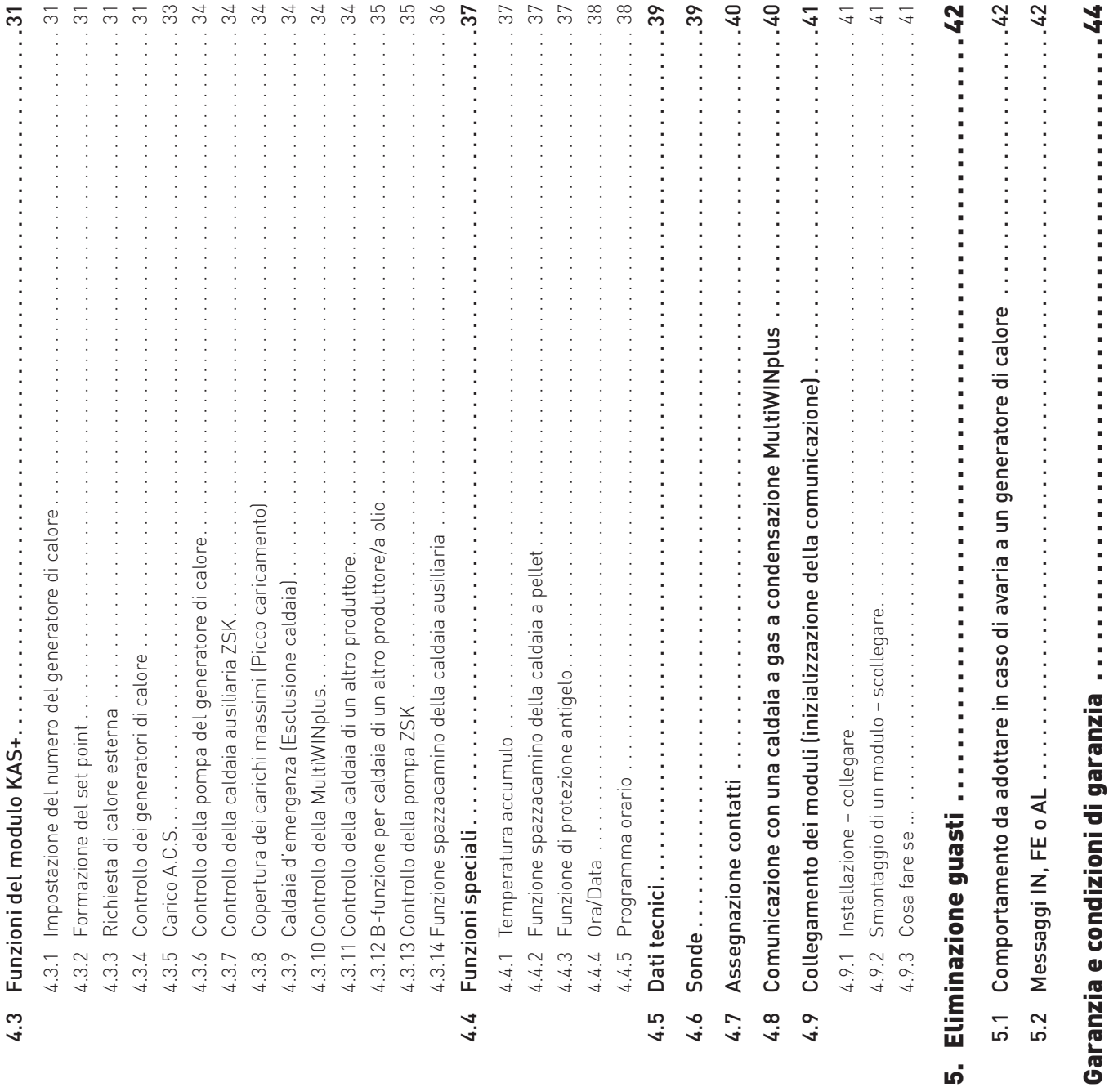

ເດ່ $\overline{\phantom{a}}$ 

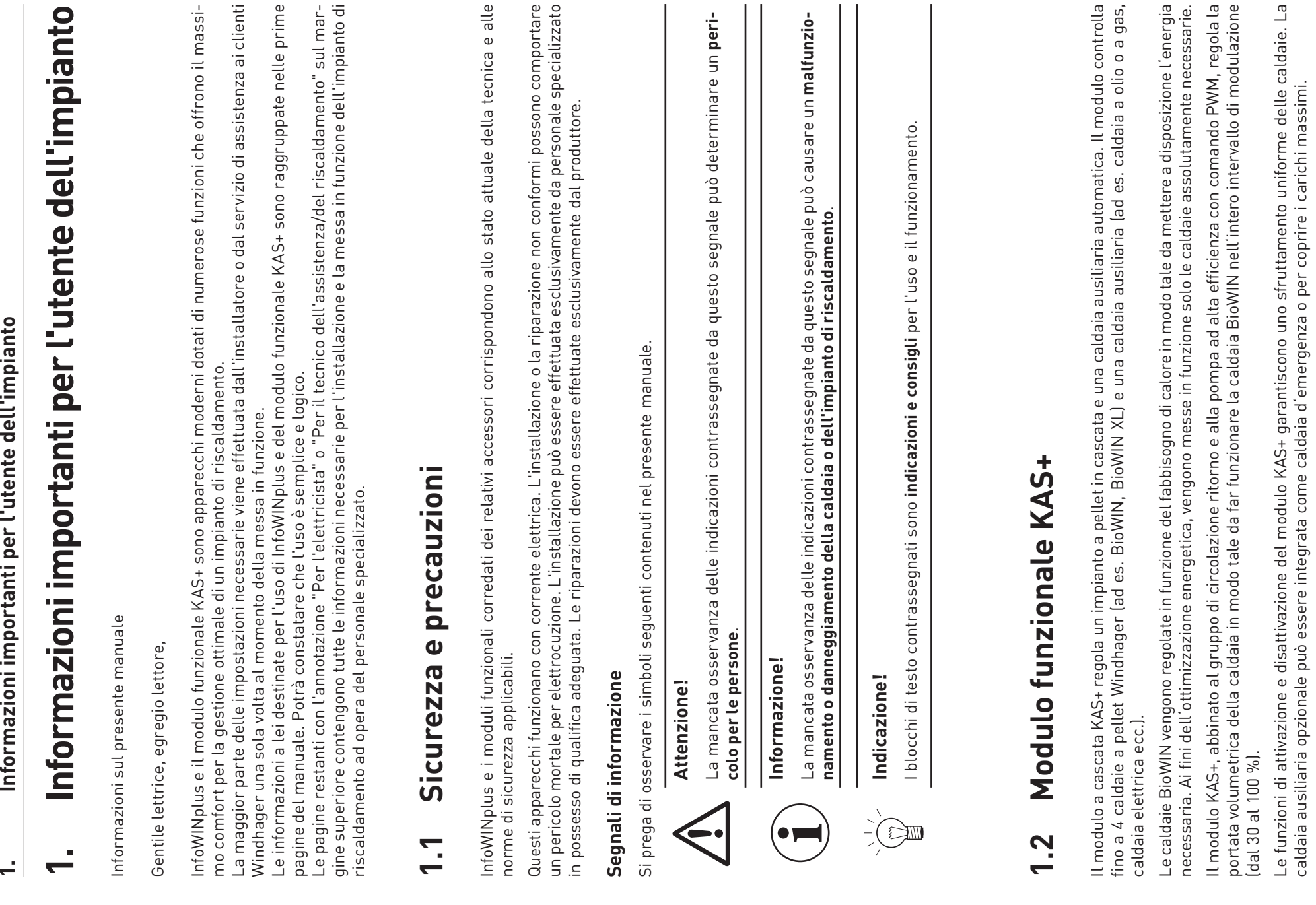

Informazioni importanti per l'utente dell'impianto

 $\div$ 

 $\overline{4}$ 

caldaia ausiliaria opzionale può essere integrata come caldaia d'emergenza o per coprire i carichi massimi.

 $\overline{ }$ 

L'impianto in cascata è costituito da: L'impianto in cascata è costituito da:

- da 2 a 4 BioWIN XL o BioWIN
- da 2 a 4 BioWIN XL o BioWIN
- 1 modulo a cascata KAS+  $\blacksquare$
- 1 circuito addizionale per la regolazione della velocità della pompa ad alta efficienza (segnale di comando PWM) 1 modulo a cascata KAS+<br>1 gruppo di circolazione ritorno Windhager con una pompa ad alta efficienza per ogni caldaia<br>1 circuito addizionale per la regolazione della velocità della pompa ad alta efficienza (segnale di coman za per ogni caldaia – 1 gruppo di circolazione ritorno Windhager con una pompa ad alta efficien
- per ogni caldaia<br>accumulatore tempone (puffer) come accumulatore di energia o una commutazione idraulica per il disaccoppia-<br>. – accumulatore tempone (puffer) come accumulatore di energia o una commutazione idraulica per il disaccoppiaper ogni caldaia
	- 1 caldaia ausiliaria opzionale (caldaia monostadio a olio o gas) o una MultiWINplus. La caldaia ausiliaria viene 1 caldaia ausiliaria opzionale (caldaia monostadio a olio o gas) o una MultiWINplus. La caldaia ausiliaria viene mento del sistema mento del sistema

Inoltre con il modulo a cascata si può controllare anche un impianto di riscaldamento composto da una FireWIN, Va-Inoltre con il modulo a cascata si può controllare anche un impianto di riscaldamento composto da una FireWIN, Vautilizzata per coprire i carichi massimi o come caldaia d'emergenza. utilizzata per coprire i carichi massimi o come caldaia d'emergenza.

rioWIN o BioWIN e una caldaia ausiliaria (caldaia a olio/gas, MultiWIN). rioWIN o BioWIN e una caldaia ausiliaria (caldaia a olio/gas, MultiWIN).

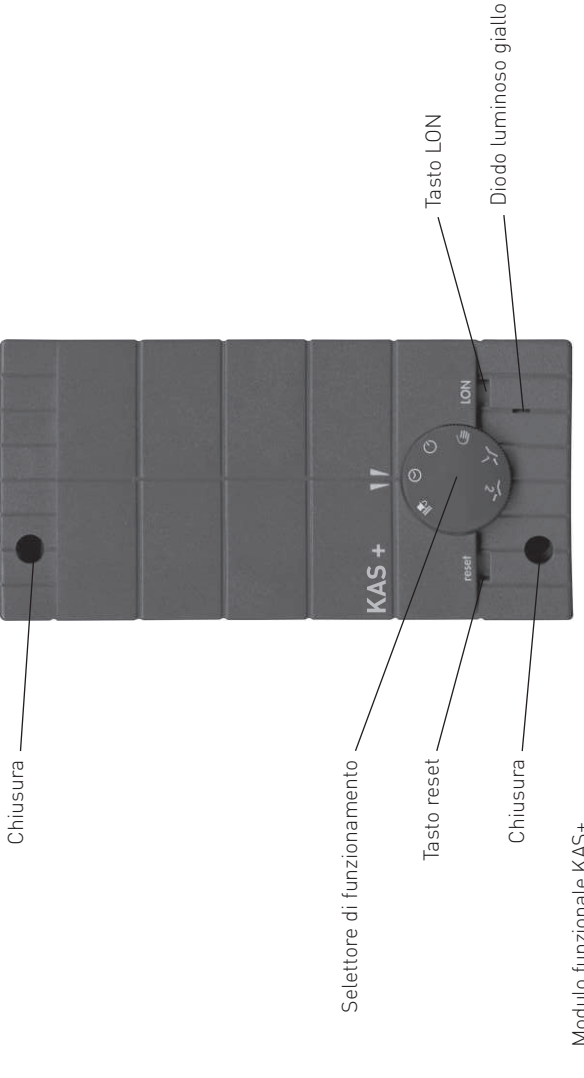

Modulo funzionale KAS+ Fig. 2 Modulo funzionale KAS+  $Fig. 2$ 

## Selettore di funzionamento **1.2.1 Selettore di funzionamento**  $1.2.1$

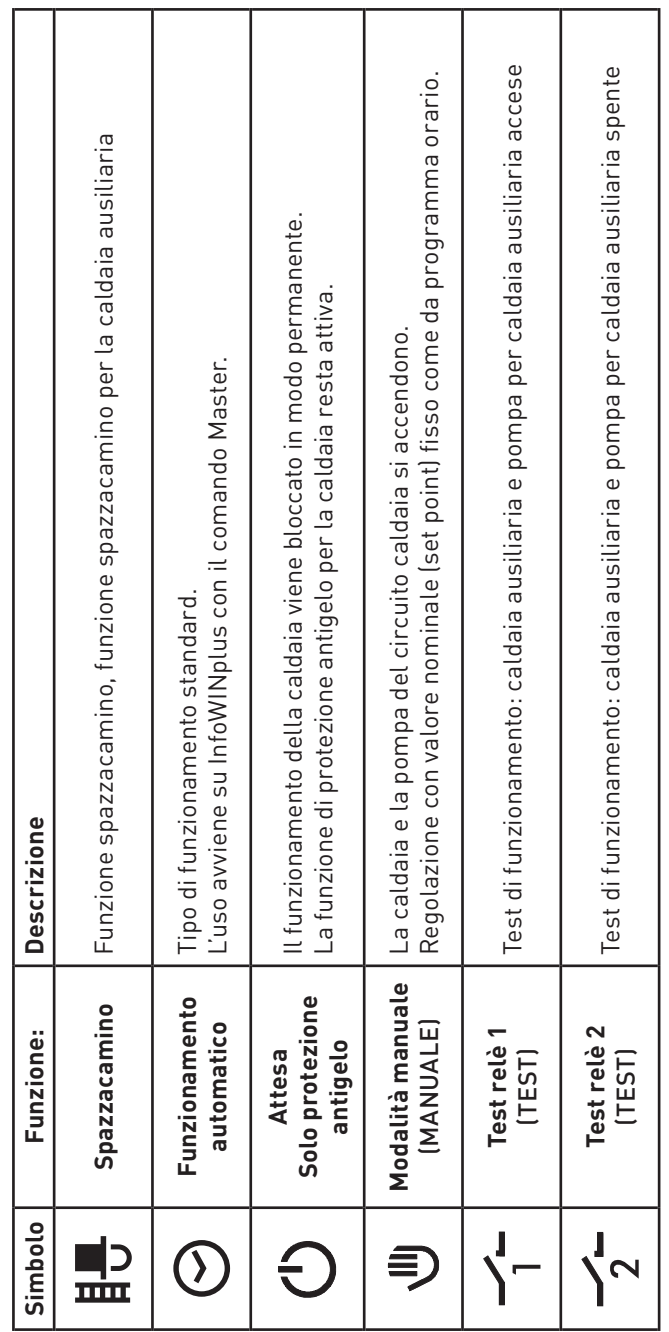

In InfoWINplus, nel blocco di funzioni comando Master, viene visualizzato il tipo di funzionamento impostato. In InfoWINplus, nel blocco di funzioni comando Master, viene visualizzato il tipo di funzionamento impostato.

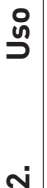

#### InfoWINplus **1.3 Funzionamento, modalità operativa – InfoWINplus**  $\mathbf{I}$ operativa Funzionamento, modalità <u>က္</u>  $\overline{\phantom{0}}$

InfoWINplus è un'apparecchio centrale di comando e visualizzazione per dispositivi di accensione automatica caldaie InfoWINplus è un'apparecchio centrale di comando e visualizzazione per dispositivi di accensione automatica caldaie<br>e i moduli di regolazione del sistema MESplus. e i moduli di regolazione del sistema MESplus.

#### InfoWINplus consente: **InfoWINplus consente:**

- in abbinamento a un controllo caldaia (ad es. dispositivo di accensione automatica per BioWIN, LogWIN,…), di ㅎ in abbinamento a un controllo caldaia (ad es. dispositivo di accensione automatica per BioWIN, LogWIN,...), visualizzare e impostare tutti i dati e i parametri rilevanti della caldaia visualizzare e impostare tutti i dati e i parametri rilevanti della caldaia
	- e in combinazione con i moduli di regolazione del sistema MESplus, di visualizzare e impostare tutti i dati e in combinazione con i moduli di regolazione del sistema MESplus, di visualizzare e impostare tutti i dati dell'impianto e i parametri necessari. dell'impianto e i parametri necessari.

# **InfoWINplus mette a disposizione due blocchi di funzioni**: InfoWINplus mette a disposizione due blocchi di funzioni:

#### Dati e parametri della caldaia 1. Dati e parametri della caldaia  $\div$

 Tutti i dati e i parametri della caldaia sono disponibili nel **blocco di funzioni InfoWINplus** → nel presente manuale Tutti i dati e i parametri della caldaia sono disponibili nel **blocco di funzioni InfoWINplus** → nel presente manuale

nel Selezionando la voce di menu MES Modulo, la visualizzazione passa al **blocco di funzioni comando Master** → nel è denominato **InfoWINplus.**<br><u>2. Moduli MES</u><br>Selezionando la voce di menu MES Modulo, la visualizzazione passa al **blocco di funzioni comando Master** → ne<br>presente manuale è denominato **comando Master**. Il comando Master m presente manuale è denominato **comando Master**. Il comando Master mette a disposizione tutti i menu di visualizzazione e comando per tutti i moduli MESplus.

Dopo un paio di minuti la visualizzazione di InfoWINplus da ognivoce di sottomenu passa automaticamente alla scher-<br>mata del titolo della rispettiva impostazione. Poi si spegne anche l'illuminazione del display. Dopo un paio di minuti la visualizzazione di InfoWINplus da ogni voce di sottomenu passa automaticamente alla schermata del titolo della rispettiva impostazione. Poi si spegne anche l'illuminazione del display.

L'elemento funzionale InfoWINplus è descritto in dettaglio nelle istruzioni della caldaia. L'elemento funzionale InfoWINplus è descritto in dettaglio nelle istruzioni della caldaia.

Il presente manuale descrive il comando Master per il modulo funzionale KAS+.

Il presente manuale descrive il **comando Master** per il **modulo funzionale KAS+**.<br>Come opzione si può utilizzare anche un modulo di comando Master MESplus come apparecchio di comando centrale che può essere montato indipendente dalla caldaia in un altro locale. L'uso avviene tramite InfoWINplus allo stesso Come opzione si può utilizzare anche un modulo di comando Master MESplus come apparecchio di comando centrale che può essere montato indipendente dalla caldaia in un altro locale. L'uso avviene tramite InfoWINplus allo stesso modo del comando Master. modo del comando Master.

## **2. Uso**

## ٠ **2.1 Schermata del titolo del modulo funzionale KAS+** Schermata del titolo del modulo funzionale KAS  $2.1$

Se nella voce di menu "Modalità selezione" viene selezionato un modulo funzionale, la visualizzazione passa alla<br>schermata del titolo del modulo funzionale, in questo caso del modulo KAS+.<br>La schermata del titolo illustra Se nella voce di menu "Modalità selezione" viene selezionato un modulo funzionale, la visualizzazione passa alla La schermata del titolo illustra in modo chiaro i dati principali dell'impianto quali temperature, tipo e fase di funzio-<br>namento ecc. schermata del titolo del modulo funzionale, in questo caso del modulo KAS+. namento ecc.

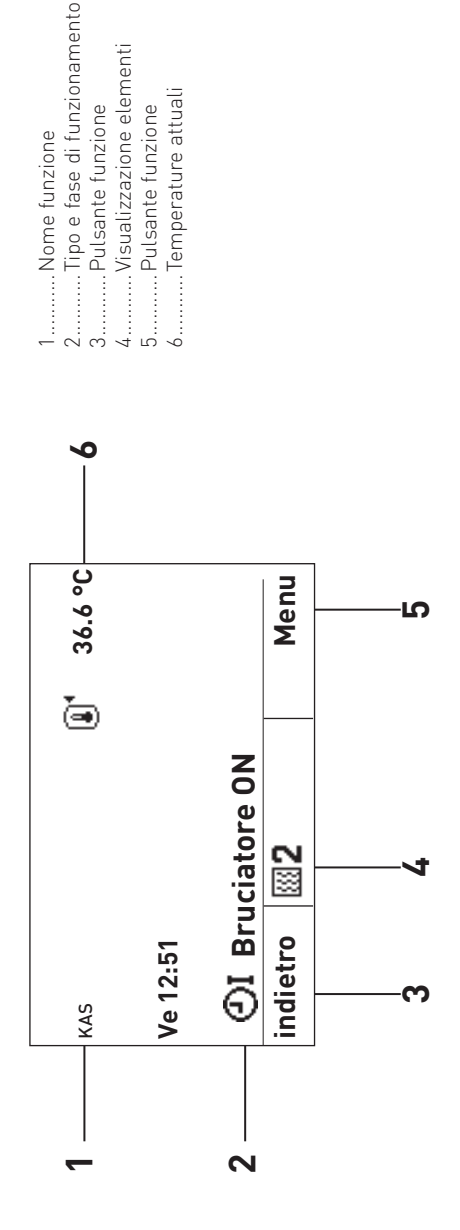

Schermata del titolo del modulo funzionale KAS+ Fig. 3 Schermata del titolo del modulo funzionale KAS+  $Fig. 3$ 

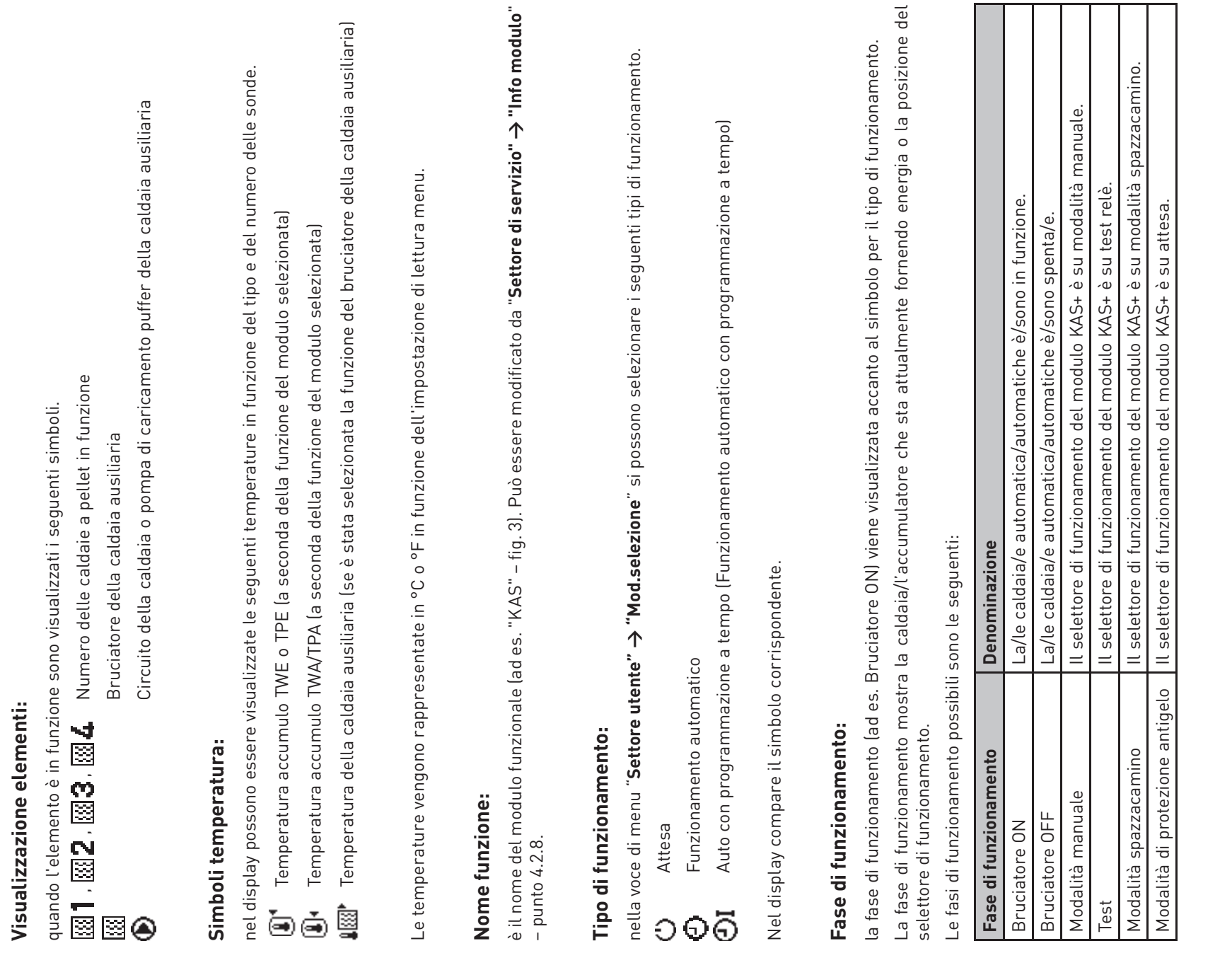

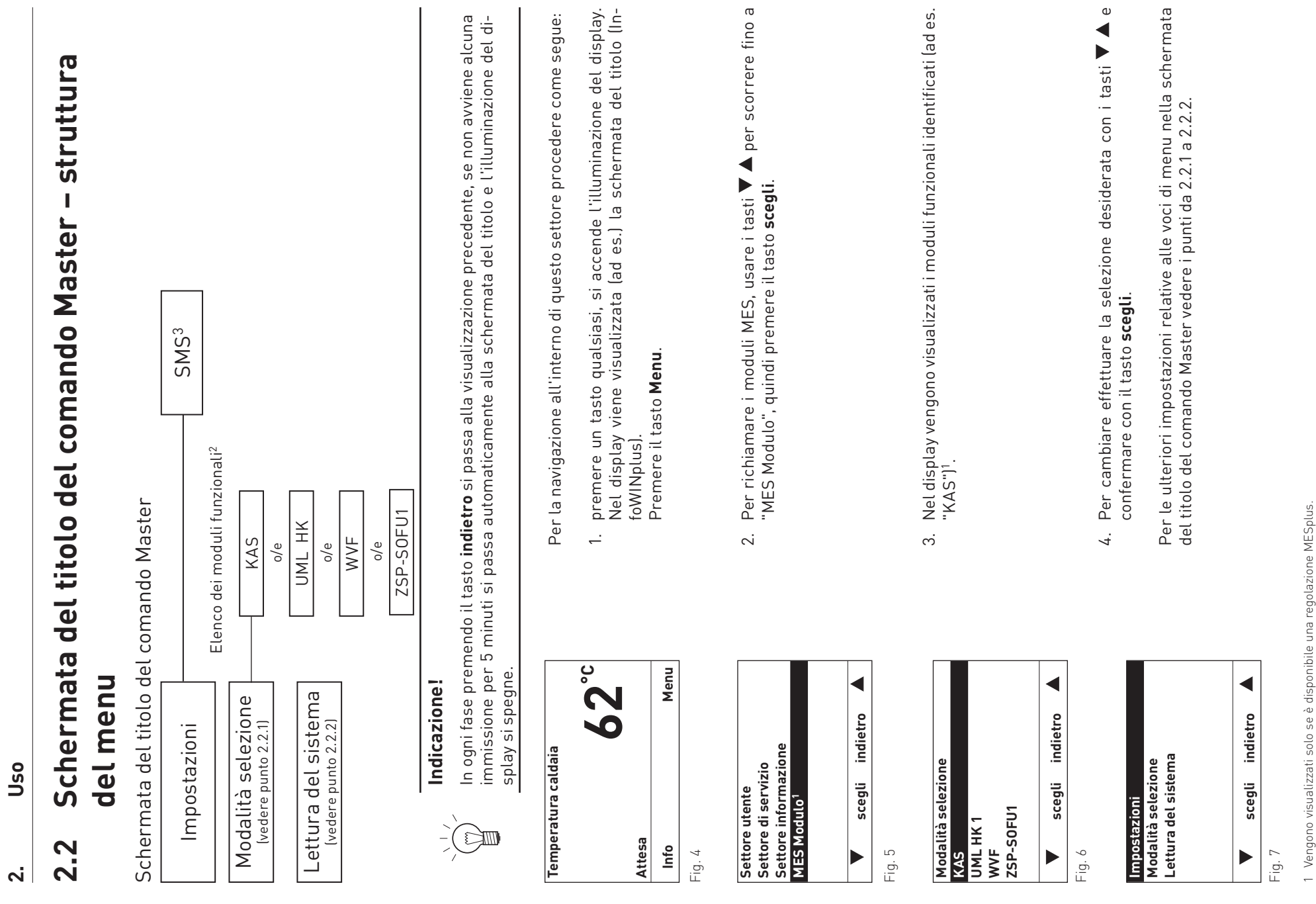

2 Nell'elenco dei moduli funzionali sono visualizzati tutti i moduli collegati e identificati anche con "Lettura del sistema". I nomi dei moduli funzionali variano o possono essere modificati – vedere punto 4.2.8. 3 Viene visualizzato solo se è attivata la funzione SMS – vedere le istruzioni di montaggio della caldaia. Per la descrizione delle funzioni SMS vedere le relative 1 Vengono visualizzati solo se è disponibile una regolazione MESplus.<br>2 Nell'elenco dei moduli funzionali sono visualizzati tutti i moduli collegati e identificati anche con "Lettura del sistema". I nomi dei moduli funzion

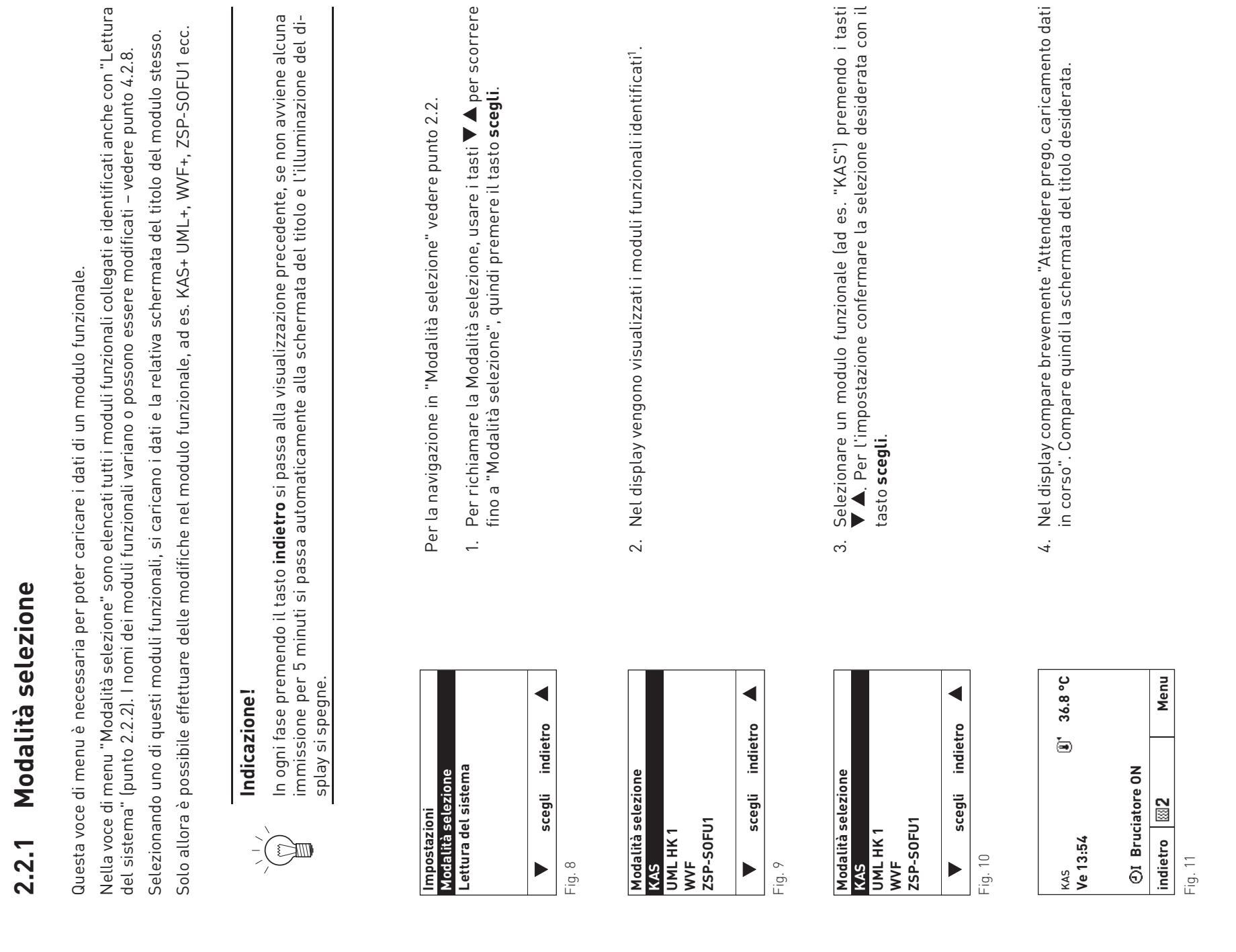

**2. Uso**

<sup>1</sup> Nell'elenco dei moduli funzionali sono visualizzati tutti i moduli collegati e identificati anche con "Lettura del sistema". I nomi dei moduli funzionali variano o<br>possono essere modificati – vedere punto 4.2.8. 1 Nell'elenco dei moduli funzionali sono visualizzati tutti i moduli collegati e identificati anche con "Lettura del sistema". I nomi dei moduli funzionali variano o possono essere modificati – vedere punto 4.2.8.

#### Lettura del sistema **2.2.2 Lettura del sistema** 2.2.2

Questa voce di menu è necessaria per la messa in funzione dell'impianto di riscaldamento o per l'ampliamento dell'im-Questa voce di menu è necessaria per la messa in funzione dell'impianto di riscaldamento o per l'ampliamento dell'impianto con un ulteriore modulo funzionale. pianto con un ulteriore modulo funzionale.

Nella voce di menu "Lettura del sistema" vengono identificati tutti i moduli funzionali installati e collegati nell'impian-Nella voce di menu "Lettura del sistema" vengono identificati tutti i moduli funzionali installati e collegati nell'impianto di riscaldamento. to di riscaldamento.

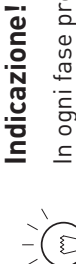

# **Indicazione!**<br>In ogni fase premendo il tasto **indietro** si passa alla visualizzazione precedente, se non avviene alcuna<br>immissione per 5 minuti si passa automaticamente alla schermata del titolo e l'illuminazione del di-<br> In ogni fase premendo il tasto i**ndietro** si passa alla visualizzazione precedente, se non avviene alcuna<br>immissione per 5 minuti si passa automaticamente alla schermata del titolo e l'illuminazione del display si spegne.

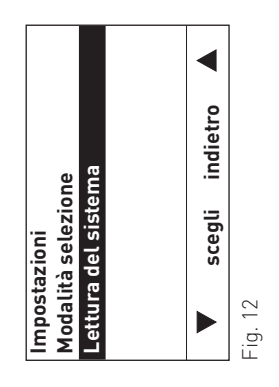

 **indietro**  indietro Sistema identificato **Sistema identificato** Attendere prego **Attendere prego** (simbolo animato) i<br>Hillian Fig. 13

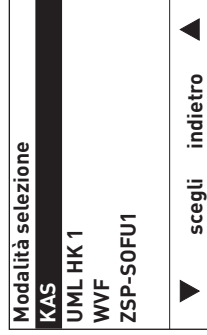

Fig. 14

Per la navigazione in "Lettura del sistema" vedere punto 2.2. Per la navigazione in "Lettura del sistema" vedere punto 2.2.

- Per richiamare la funzione "Lettura del sistema", usare i tasti **V** A<br>per scorrere fino a "Lettura del sistema", quindi premere il tasto per scorrere fino a "Lettura del sistema", quindi premere il tasto 1. Per richiamare la funzione "Lettura del sistema", usare i tasti  $\div$ 
	- **scegli**.<br>2. Durante la lettura nel display compare "Sistema identificato".
- Dopo la lettura la visualizzazione torna a "Modalità selezione".<br>Vengono visualizzati tutti i moduli funzionali installati e collegati 3. Dopo la lettura la visualizzazione torna a "Modalità selezione". Vengono visualizzati tutti i moduli funzionali installati e collegati nell'impianto di riscaldamento. nell'impianto di riscaldamento. က
- Per l'ulteriore procedere vedere punto 2.2.1 Modalità selezione. 4. Per l'ulteriore procedere vedere punto 2.2.1 Modalità selezione.  $\overline{4}$

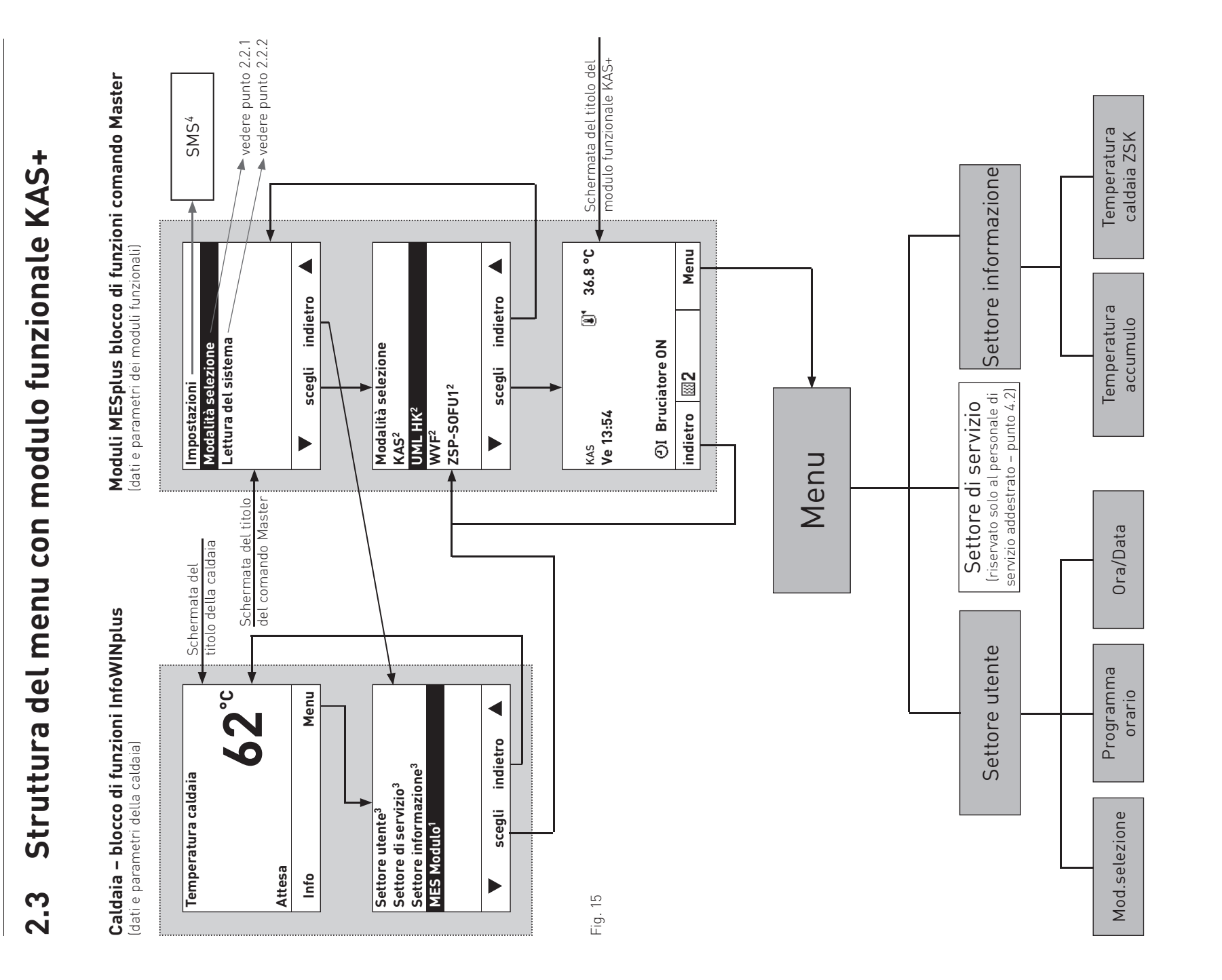

<sup>1</sup> Vengono visualizzati solo se è disponibile una regolazione MESplus.

Vengono visualizzati solo se è disponibile una regolazione MESplus.<br>Nell'elenco dei moduli funzionali sono visualizzati tutti i moduli collegati e identificati anche con "Lettura del sistema". I nomi dei moduli funzionali 2 Nell'elenco dei moduli funzionali sono visualizzati tutti i moduli collegati e identificati anche con "Lettura del sistema". I nomi dei moduli funzionali variano o possono essere modificati – vedere punto 4.2.8.  $\sim$   $\sim$ 

<sup>4</sup> Viene visualizzato solo se è attivata la funzione SMS – vedere le istruzioni di montaggio della caldaia. Per la descrizione delle funzioni SMS vedere le relative 3 Per Settore di servizio e Settore informazione della caldaia vedere le relative istruzioni.  $\infty$  4

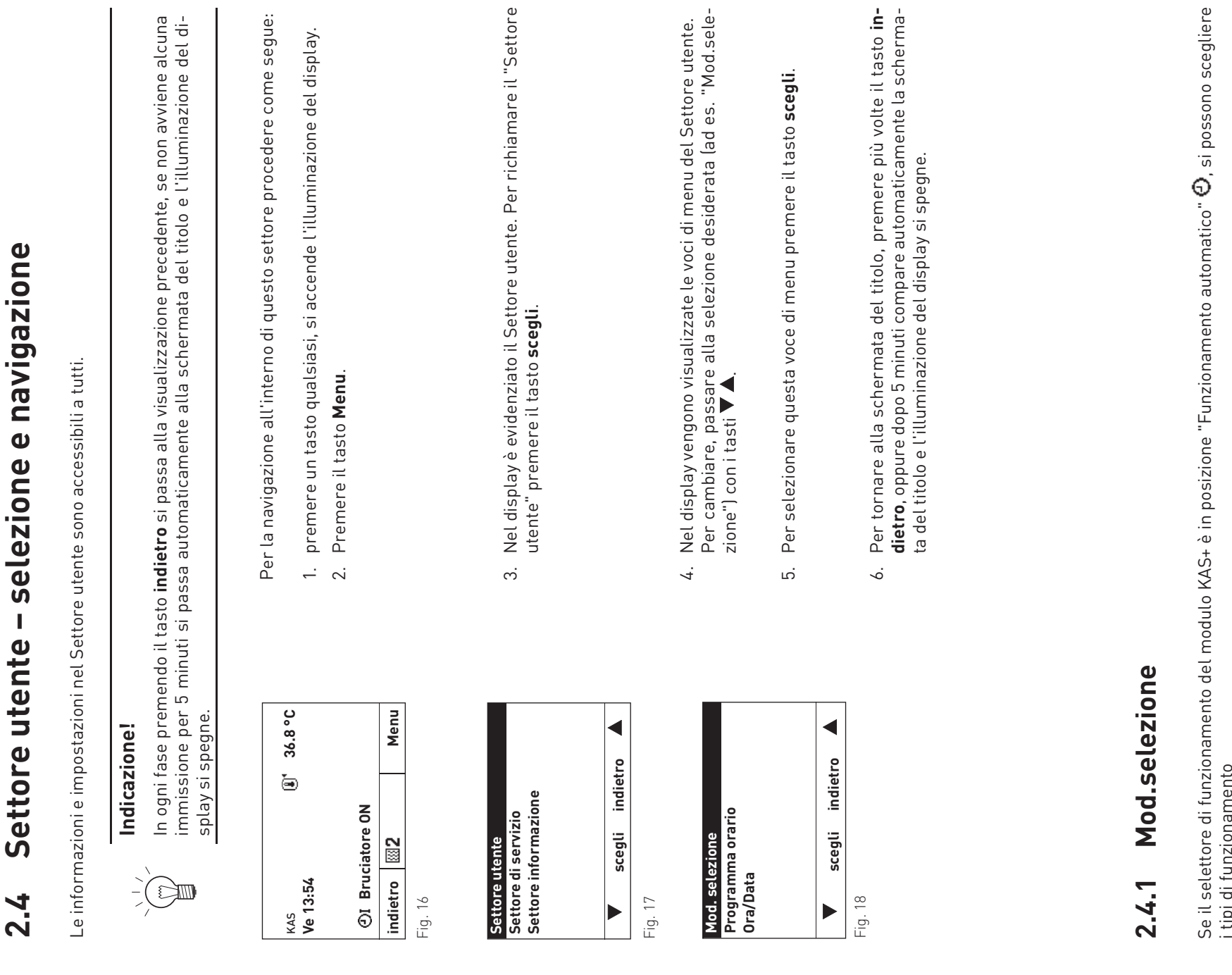

**2. Uso**

 $\omega$ Se il selettore di funzionamento del modulo KAS+ è in posizione "Funzionamento automatico" , si possono scegliere i tipi ai iui........<br>– Attesa<br>– Funzionamento automatico<br>– Auto con programmazione a tempo i tipi di funzionamento

- 
- Funzionamento automatico
- Auto con programmazione a tempo

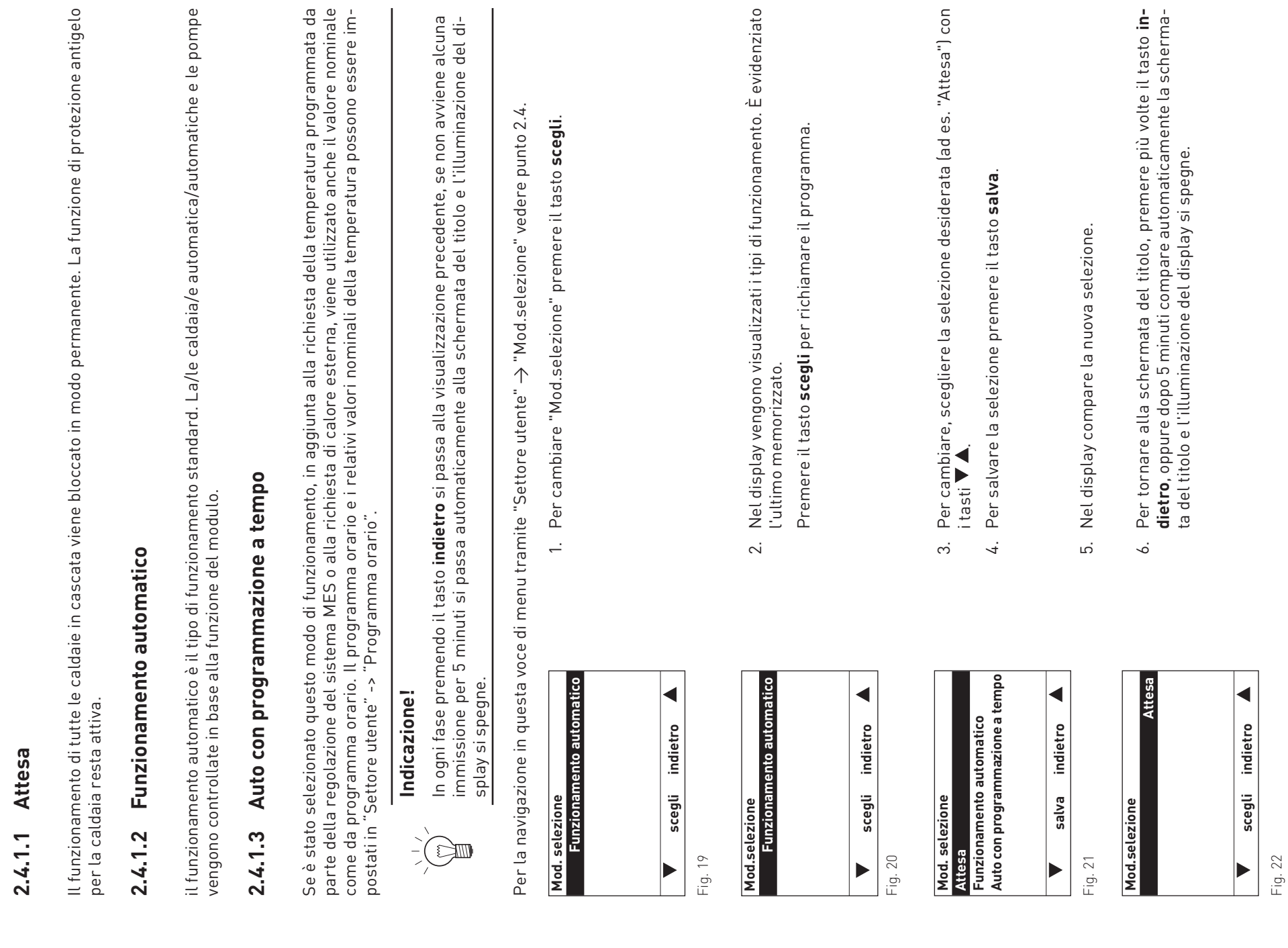

 $\tilde{5}$ 

## Programmi riscaldamento **2.4.7 Programmi riscaldamento**  $2.4.7$

Nella voce di menu "Programmi riscaldamento" si possono impostare fino a 6 orari di attivazione, ciascuno con un valore nominale della temperatura. Il valore nominale della temperatura impostato viene utilizzato come valore nominale per la<br>regolazione a cascata. Il programma di riscaldamento è un programma settimanale (da Lu a Do). I giorni nominale della temperatura. Il valore nominale della temperatura impostato viene utilizzato come valore nominale per la regolazione a cascata. Il programma di riscaldamento è un programma settimanale (da Lu a Do). I giorni della settimana possono essere utilizzati singolarmente o raggruppati in blocchi. A ogni giorno o blocco possono essere assegnati fino Nella voce di menu "Programmi riscaldamento" si possono impostare fino a 6 orari di attivazione, ciascuno con un valore 6 periodi di riscaldamento con 6 temperature programmate.

Tutti i valori della temperatura maggiori di 0 vengono visualizzati al di sopra della linea. Tutti i valori della temperatura maggiori di 0 vengono visualizzati al di sopra della linea.

#### Esempio:

Il valore di 0 °C dalle ore 00:00 alle 06:00 e dalle 22:00 alle 24:00 viene rappresentato sotto la linea. Gli altri valori Il valore di 0 °C dalle ore 00:00 alle 06:00 e dalle 22:00 alle 24:00 viene rappresentato sotto la linea. Gli altri valori

#### $\frac{1}{22}$ <sup>24</sup> 201816  $12 - 14$ 10<br>8  $\sim$

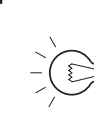

#### **Indicazione!**

dalle ore 06:00 alle 22:00 sono visualizzati al di sopra della linea– fig. 23.<br>
arzati alle premeri alle sono si sopra dell'estati per richiama del tradica e non alle schemata del tradica e non a<br>
Splay si spegne.<br>Per la n In ogni fase premendo il tasto **indietro** si passa alla visualizzazione precedente, se non avviene alcuna immissione per 5 minuti si passa automaticamente alla schermata del titolo e l'illuminazione del display si spegne.

Per la navigazione in questa voce di menu tramite "Settore utente" → "Programmi riscaldamento" vedere punto 2.4.

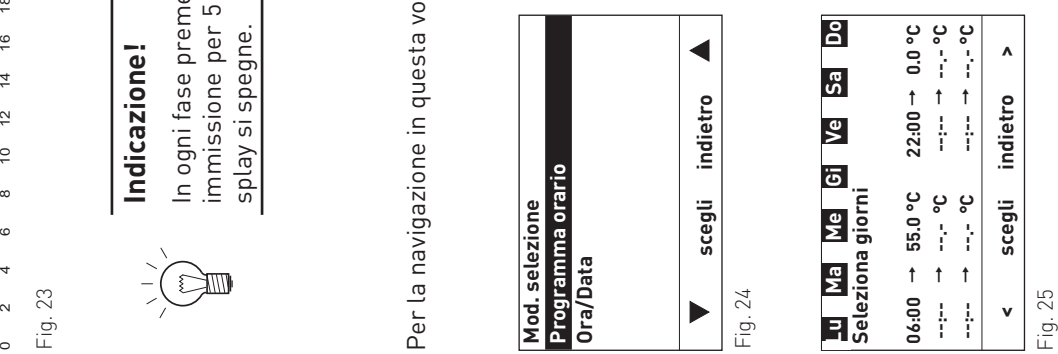

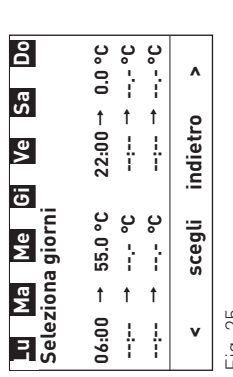

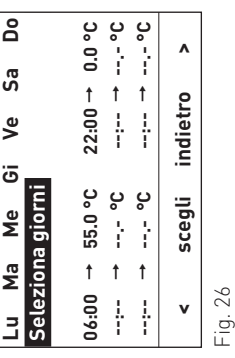

Nel display compare brevemente "Attendere prego, caricamento dati

Nel display compare brevemente "Attendere prego, caricamento dati

in corso". Il modulo funzionale carica i dati memorizzati.

in corso". Il modulo funzionale carica i dati memorizzati.

Per selezionare un blocco di giorni o un giorno memorizzato, preme-<br>re il tasto **scegli**. I blocchi di giorni o i giorni vengono visualizzati in re il tasto **scegli**. I blocchi di giorni o i giorni vengono visualizzati in Per selezionare un blocco di giorni o un giorno memorizzato, preme-Nel display è evidenziato un blocco di giorni o un giorno. 2. Nel display è evidenziato un blocco di giorni o un giorno. sequenza. sequenza.  $\sim$ 

3. Per creare un nuovo blocco di giorni, spostare l'evidenziazione su Per creare un nuovo blocco di giorni, spostare l'evidenziazione su "Seleziona giorni" con i tasti < > e premere il tasto scegli. "Seleziona giorni" con i tasti **< >** e premere il tasto **scegli**.  $\dot{\infty}$ 

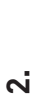

**2. Uso**

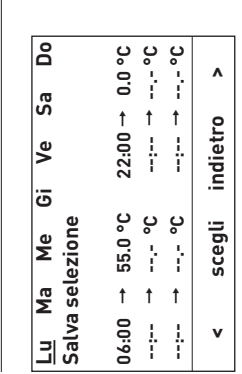

Fig. 27

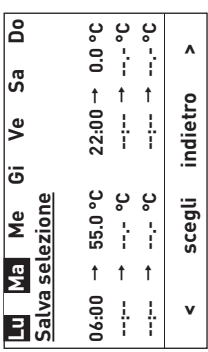

Fig. 32

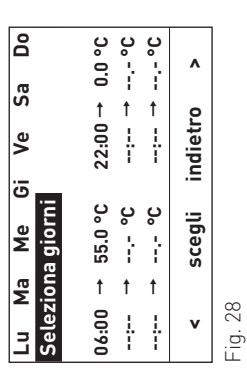

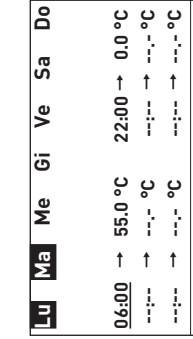

 $\overline{\phantom{a}}$ 

Fig. 29

 **< scegli indietro >**

scegli

 $\mathbf v$ 

 $\boldsymbol{\Lambda}$ 

indietro

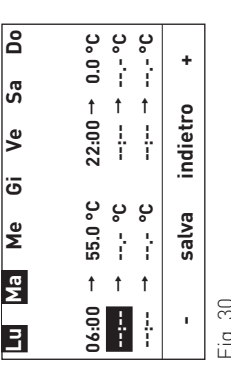

 $\frac{1}{20}$ 

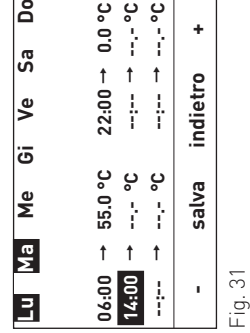

Nel display è sottolineato lunedì "Lu". Scorrendo con i tasti < > si può 4. Nel display è sottolineato lunedì "Lu". Scorrendo con i tasti **< >** si può selezionare un giorno (sottolineato). Premendo si inserisce il giorno<br>selezionato nel blocco (rappresentazione invertita) o lo si rimuove selezionare un giorno (sottolineato). Premendo si inserisce il giorno selezionato nel blocco (rappresentazione invertita) o lo si rimuove dal blocco.  $\overline{4}$ 

- 5. Per salvare continuare a premere i tasti **< >** fino a quando "Salva Per salvare continuare a premere i tasti < > fino a quando "Salva ξ.
- selezione" compare sottolineato e premere il tasto **scegli**.<br>6. Per cambiare o integrare un orario o una temperatura, selezionare/<br>evidenziare il giorno o il blocco di giorni con i tasti < > e confermare<br>con il tasto **sceg** evidenziare il giorno o il blocco di giorni con i tasti **< >** e confermare con il tasto **scegli**. Il display passa alla modalità di modifica, si possono modificare orari e temperature. sono modificare orari e temperature.

7. Nel display è evidenziato (sottolineato) un orario di avvio. Scorrendo con i tasti **< >** si può di volta in volta selezionare e cambiare un orario Nel display è evidenziato (sottolineato) un orario di avvio. Scorrendo con i tasti **< >** si può di volta in volta selezionare e cambiare un orario<br>di avvio o la temperatura. di avvio o la temperatura.  $\mathbb{R}^2$ 

# Immettere un orario di avvio supplementare: **Immettere un orario di avvio supplementare:**

8. per creare un orario di avvio supplementare, selezionare un orario di per creare un orario di avvio supplementare, selezionare un orario di avvio non impostato ("--:--") e premere il tasto **scegli**. Viene eviden-<br>ziato l'orario di avvio non impostato (--:--) [rappresentazione invertiavvio non impostato ("--:--") e premere il tasto **scegli**. Viene evidenziato l'orario di avvio non impostato (--:--) (rappresentazione invertita).  $\infty$ 

9. Immettere l'orario di avvio premendo i tasti **+ / -** e premere il tasto Immettere l'orario di avvio premendo i tasti + / - e premere il tasto salva per salvare. **salva** per salvare.  $\infty$ 

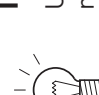

#### Indicazione! **Indicazione!**

Una volta salvato, l'orario di avvio viene immediatamente<br>messo automaticamente in sequenza rispetto agli orari di<br>avvio esistenti e la temperatura viene impostata a 20,0 °C. Una volta salvato, l'orario di avvio viene immediatamente messo automaticamente in sequenza rispetto agli orari di avvio esistenti e la temperatura viene impostata a 20,0 °C.

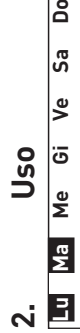

 $\overline{5}$ 

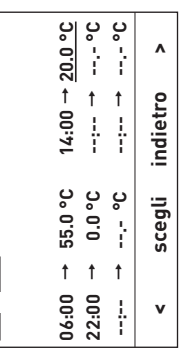

Fig. 33

#### $\overline{\mathsf{p}}$ **Lu Ma Me Gi Ve Sa Do** ခြ ٶ∣ ٰ ق مِ ∥ **Ma**  $\mathbf{E}$

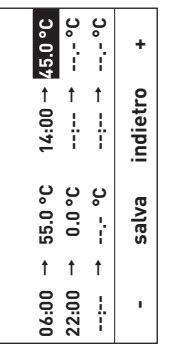

Fig. 34

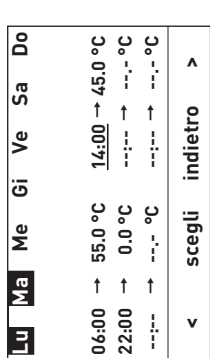

Fig. 35

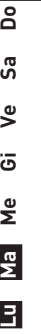

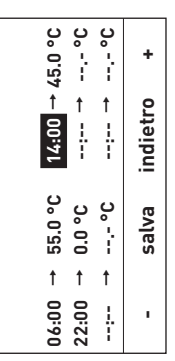

Fig. 36

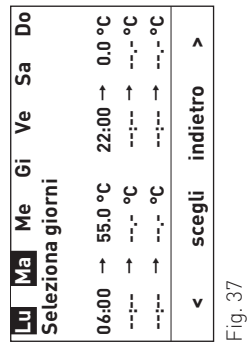

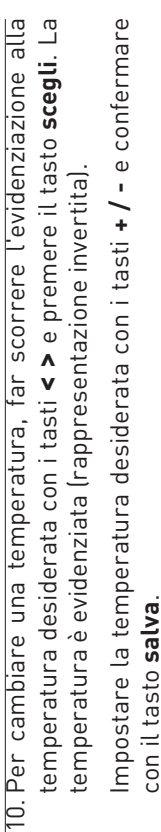

# con il tasto **salva**. **Cancellare l'orario di avvio:**

11. per cancellare un orario di avvio, far scorrere l'evidenziazione su<br>tale orario con i tasti < > e premere il tasto scegli. L'orario di avvio è<br>evidenziato (rappresentazione invertita). 11. per cancellare un orario di avvio, far scorrere l'evidenziazione su tale orario con i tasti **< >** e premere il tasto **scegli**. L'orario di avvio è evidenziato (rappresentazione invertita).

Impostare l'orario di avvio su "-:--" premendo i tasti +/- e premere Impostare l'orario di avvio su "--:--" premendo i tasti **+ / -** e premere L'orario di avvio è cancellato, il programma viene ordinato. il tasto salva per confermare. il tasto **salva** per confermare.

L'orario di avvio è cancellato, il programma viene ordinato.

12. Per tornare alla schermata del titolo, premere più volte il tasto **in-**<br>**dietro**, oppure dopo 5 minuti compare automaticamente la scherma-<br>ta del titolo e l'illuminazione del display si spegne. 12. Per tornare alla schermata del titolo, premere più volte il tasto **indietro**, oppure dopo 5 minuti compare automaticamente la schermata del titolo e l'illuminazione del display si spegne.

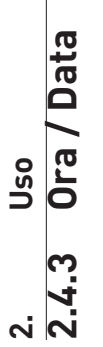

ll modulo KAS+ dispone di un orologio in tempo reale con funzione di calendario. La regolazione del sistema MESplus<br>gestisce un'ora di sistema. L'ora di sistema viene messa a disposizione da un modulo definito. In "Setto Il modulo KAS+ dispone di un orologio in tempo reale con funzione di calendario. La regolazione del sistema MESplus gestisce un'ora di sistema. L'ora di sistema viene messa a disposizione da un modulo definito. In "Settore di servizio" → "Dati sistema LON" → "Ora sistema" (vedere punto 4.2.5) si può impostare se utilizzare l'ora di sistema o l'ora locale.

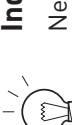

#### Indicazione! **Indicazione!**

"Dati Nella voce di menu "Data / Ora" si possono impostare ora e data solo se in "Settore di servizio" → "Dati  $\uparrow$ Nella voce di menu "Data / Ora" si possono impostare ora e data solo se in "Settore di servizio" ·<br>sistema LON" → "Ora sistema" (vedere punto 4.2.5) è impostata l'opzione "ora locale" o "invia". sistema LON" → "Ora sistema" (vedere punto 4.2.5) è impostata l'opzione "ora locale" o "invia".

La commutazione tra ora legale e ora solare avviene automaticamente. La commutazione tra ora legale e ora solare avviene automaticamente.

Per la navigazione in questa voce di menu tramite "Settore utente" → "Data / Ora" vedere punto 2.4. ₹ Per la navigazione in questa voce di menu tramite "Settore utente"  $\Rightarrow$  "Data / Ora" vedere punto 2.

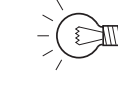

#### Indicazione! **Indicazione!**

In ogni fase premendo il tasto i**ndietro** si passa alla visualizzazione precedente, se non avviene alcuna<br>immissione per 5 minuti si passa automaticamente alla schermata del titolo e l'illuminazione del di-In ogni fase premendo il tasto **indietro** si passa alla visualizzazione precedente, se non avviene alcuna immissione per 5 minuti si passa automaticamente alla schermata del titolo e l'illuminazione del display si spegne. splay si spegne.

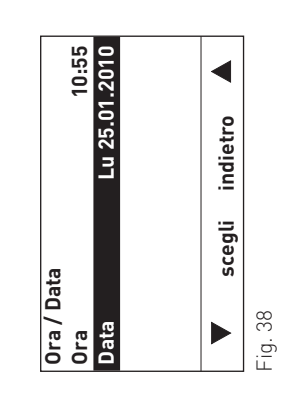

Per cambiare la data, scorrere con i tasti  $\blacktriangledown$  **A** su "Data" e premere il 1. Per cambiare la data, scorrere con i tasti volta "Data" e premere il  $\overline{a}$ 

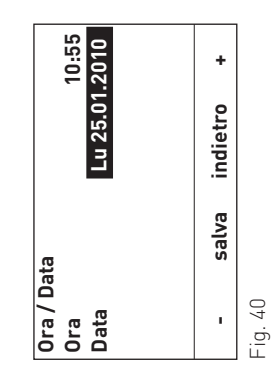

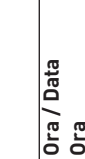

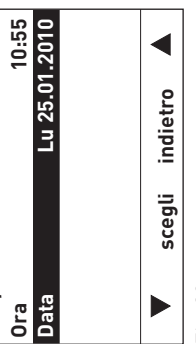

Fig. 39

- tasto **scegli**. 2. Nel display è evidenziato il valore attualmente memorizzato. Per cambiare il valore, impostare il valore desiderato con i tasti +/-.
	- Per salvare premere il tasto salva, oppure premere il tasto indietro senza salvare. La visualizzazione torna alla schermata precedente. 4. Per tornare alla schermata del titolo, premere più volte il tasto **in**cambiare il valore, impostare il valore desiderato con i tasti **+ / -**. 3. Per salvare premere il tasto **salva**, oppure premere il tasto **indietro** က
		- **dietro**, oppure dopo 5 minuti compare automaticamente la scherma-<br>ta del titolo e l'illuminazione del display si spegne. **dietro**, oppure dopo 5 minuti compare automaticamente la schermata del titolo e l'illuminazione del display si spegne.

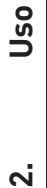

#### e navigazione **2.5 Settore informazione – selezione e navigazione** selezione  $\mathbf{I}$ informazione Settore 2.5

Si può accedere al Settore informazione da "Menu" → "Settore informazione". Nel Settore informazione sono visua-<br>lizzate le temperature attuali e di set. Sono visualizzati solo i valori per i quali è disponibile un valore lizzate le temperature attuali e di set. Sono visualizzati solo i valori per i quali è disponibile un valore valido. Se non è Si può accedere al Settore informazione da "Menu" → "Settore informazione". Nel Settore informazione sono visuadisponibile alcun valore misurato o una funzione è spenta, l'intera voce di menu o i singoli valori vengono disattivati.

Nel Settore informazione si possono visualizzare i seguenti valori<sup>1</sup>: Nel Settore informazione si possono visualizzare i seguenti valori1:

TPE

- Temperatura accumulo: TPE Temperatura accumulo:
- Valore corrente – Temperatura caldaia ZSK: Valore corrente Set point Set point Temperatura caldaia ZSK:

 $\overline{1}$ 

Set point Set point

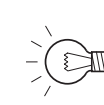

#### Indicazione! **Indicazione!**

In ogni fase premendo il tasto i**ndietro** si passa alla visualizzazione precedente, se non avviene alcuna<br>immissione per 5 minuti si passa automaticamente alla schermata del titolo e l'illuminazione del di-In ogni fase premendo il tasto **indietro** si passa alla visualizzazione precedente, se non avviene alcuna immissione per 5 minuti si passa automaticamente alla schermata del titolo e l'illuminazione del display si spegne. splay si spegne.

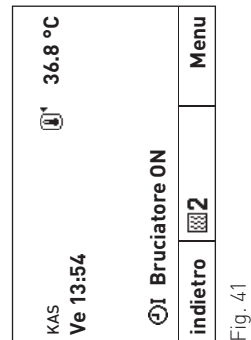

 $\blacktriangleleft$ indietro  **scegli indietro Settore informazione** Settore di servizio<br>Settore informazion **Settore di servizio** scegli Settore utente **Settore utente**

Fig. 42

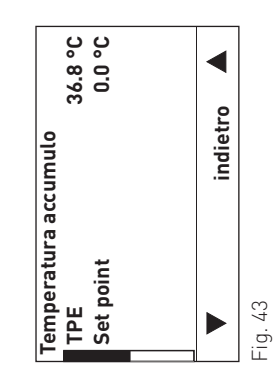

Per la navigazione all'interno di questo settore procedere come segue: Per la navigazione all'interno di questo settore procedere come segue:

- premere un tasto qualsiasi, si accende l'illuminazione del display. 1. premere un tasto qualsiasi, si accende l'illuminazione del display.  $\div$ 
	-
- 2. Premere il tasto **Menu**.<br>3. Nel display è evidenziato il "Settore utente". Per selezionare scorre-<br>re con i tasti Vino a "Settore informazione". re con i tasti fino a "Settore informazione".
- Premere il tasto scegli per richiamare il programma. 4. Premere il tasto **scegli** per richiamare il programma.  $\overline{4}$
- Nel display compare la prima temperatura. Per selezionare la tem-<br>peratura successiva premere i tasti  $\blacktriangledown$  **A**. 5. Nel display compare la prima temperatura. Per selezionare la temi.
	- Per tornare alla schermata del titolo, premere più volte il tasto indietro, oppure dopo 5 minuti compare automaticamente la schermaperatura successiva premere i tasti **/ /** .<br>6. Per tornare alla schermata del titolo, premere più volte il tasto **indietro**, oppure dopo 5 minuti compare automaticamente la schermata del titolo e l'illuminazione del display si spegne. ta del titolo e l'illuminazione del display si spegne.  $\dot{\circ}$

1 La visualizzazione può variare, vengono visualizzati solo i valori misurati con una sonda collegata o trasmessi tramite il bus dati. 1 La visualizzazione può variare, vengono visualizzati solo i valori misurati con una sonda collegata o trasmessi tramite il bus dati.

ຕ່

#### Per l'elettricista **3. Per l'elettricista** S

# Installazione del modulo funzionale KAS+ **3.1 Installazione del modulo funzionale KAS+**  $3.1$

I moduli funzionali sono installati nel quadro comando della caldaia o nell'alloggiamento a parete. Se i moduli funzio-I moduli funzionali sono installati nel quadro comando della caldaia o nell'alloggiamento a parete. Se i moduli funzionali vengono consegnati in un alloggiamento a parete, il cliente deve effettuare il cablaggio elettrico. nali vengono consegnati in un alloggiamento a parete, il cliente deve effettuare il cablaggio elettrico.

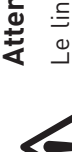

#### **Attenzione!**

Le linee delle sonde e di trasmissione dati conducono bassissima tensione (5–12 VDC) e non devono<br>assolutamente essere posate insieme alle linee a bassa tensione (230 VAC) in un tubo o guidacavi. La Le linee delle sonde e di trasmissione dati conducono bassissima tensione (5–12 VDC) e non devono assolutamente essere posate insieme alle linee a bassa tensione (230 VAC) in un tubo o guidacavi. La mancata osservanza può causare guasti o malfunzionamenti. mancata osservanza può causare guasti o malfunzionamenti.

## Sequenza di installazione di un modulo: **Sequenza di installazione di un modulo:**

- spingere il modulo sul binario di guida dentro l'apertura fig. 44. – spingere il modulo sul binario di guida dentro l'apertura – fig. 44.  $\mathbf{I}$
- Premere leggermente la chiusura superiore e inferiore con un cacciavite Premere leggermente la chiusura superiore e inferiore con un cacciavite Una volta effettuati tutti i collegamenti elettrici, collegare i moduli - vede-– Una volta effettuati tutti i collegamenti elettrici, collegare i moduli – vedee ruotare di 1/4 di giro in senso orario. e ruotare di ¼ di giro in senso orario.

re punto 4.8.

re punto 4.8.

#### Alimentazione di tensione **3.2 Alimentazione di tensione N**  $\overline{\mathbf{c}}$

Il modulo di alimentazione è installato in fabbrica nel quadro comando della caldaia del generatore di calore o nell'alloggiamento a parete e alimenta fino caldaia del generatore di calore o nell'alloggiamento a parete e alimenta fino<br>a 3 moduli funzionali con una tensione di esercizio di 12 VDC. Il modulo di alimentazione è installato in fabbrica nel quadro comando della a 3 moduli funzionali con una tensione di esercizio di 12 VDC.

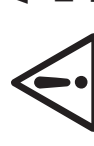

#### **Attenzione!**

Il modulo di alimentazione sul lato primario è concepito per per è concepito Il modulo di alimentazione sul lato primario è<br>una tensione di esercizio di 230 VAC ±10%, 50 Hz. una tensione di esercizio di 230 VAC ±10%, 50 Hz.

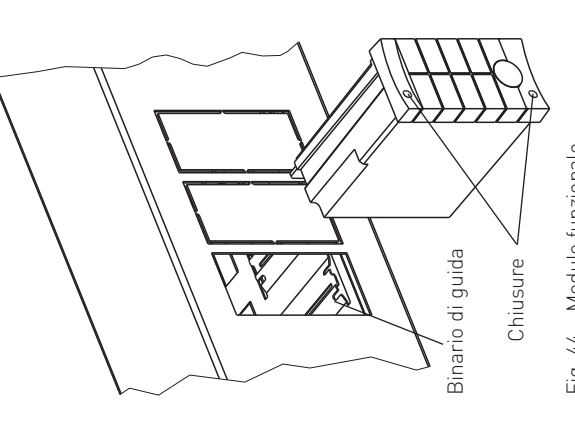

#### Modulo funzionale Fig. 44 Modulo funzionale Fig. 44

## Sensore puffer TWE e TPE **3.3 Sensore puffer TWE e TPE**  $3.3$

za di tale sonda, le funzioni corrispondenti non sono attive (vedere descrizione del funzionamento punto 4.3) e compare il messaggio di allarme AL 101 "TWE La sensore puffer TWE e TPE è necessaria per la funzione del modulo. In assenza di tale sonda, le funzioni corrispondenti non sono attive (vedere descrizione del funzionamento punto 4.3) e compare il messaggio di allarme AL 101 "TWE<br>- sensore difettoso" e AL 104 "Sonda puffer TPE difettosa". La sensore puffer TWE e TPE è necessaria per la funzione del modulo. In assen-- sensore difettoso" e AL 104 "Sonda puffer TPE difettosa".

La temperatura puffer TPE viene visualizzata sul modulo di InfoWINplus e co-La temperatura puffer TPE viene visualizzata sul modulo di InfoWINplus e co-<br>mando Master con il simbolo **. .**<br>**Luogo di montaggio:** 

Fig. 45 Sensore puffer TWE e TPE<br>(MES 009M) Fig. 45 istruzioni di montaggio dell'accumulatore tampone) e commuatzione idrauli-– nella guaina a immersione superiore dell'accumulatore tampone (vedere le nella guaina a immersione superiore dell'accumulatore tampone (vedere le istruzioni di montaggio dell'accumulatore tampone) e commuatzione idraulica.

Sensore puffer TWE e TPE<br>(MES 009M)

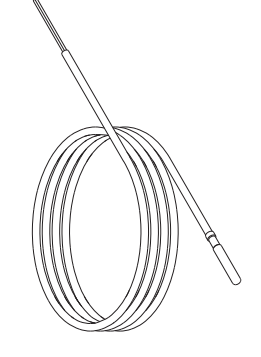

## **Montaggio:**

inserire la sonda nella guaina a immersione il più a fondo possibile. – inserire la sonda nella guaina a immersione il più a fondo possibile.

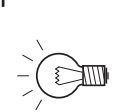

#### Indicazione! **Indicazione!**  $\overline{a}$

La guaina a immersione deve essere asciutta. Rimuovere l'eventuale acqua residua prima di inserire essere asciutta. Rimuovere l'eventuale acqua residua prima di inserire deve guaina a immersione la sonda.la sonda

 $\dot{\mathbf{c}}$ 

#### **3.4 Sensore puffer TPA** puffer TPA Sensore Ń. <u>က</u>

Il sensore puffer TPA (sonda commutazione/puffer) è necessario quando sono dente non è attiva (vedere descrizione del funzionamento punto 4.3) e compare il La temperatura sensore puffer TPA può essere letta sul InfoWINplus e modulo Il sensore puffer TPA (sonda commutazione/puffer) è necessario quando sono<br>impostate le funzioni del modulo "Caricam.puffer con TPE/TPA" e "Commutazione idraulica con TWA/TPA". In assenza di tale sonda, la funzione corrispondente non è attiva (vedere descrizione del funzionamento punto 4.3) e compare il<br>messaggio di allarme AL 105 "Sonda puffer TWA/TPA difettosa". La temperatura sensore puffer TPA può essere letta sul InfoWINplus e modulo impostate le funzioni del modulo "Caricam.puffer con TPE/TPA" e "Commutazione idraulica con TWA/TPA". In assenza di tale sonda, la funzione corrispondi comando Master. Nella visualizzazione viene rappresentata con il simbolo (i). di comando Master. Nella visualizzazione viene rappresentata con il simbolo **...".**<br>**Luogo di montaggio:** messaggio di allarme AL 105 "Sonda puffer TWA/TPA difettosa".

Sensore puffer TPA (MES 009M)

## Luogo di montaggio:

Fig. 47 Sensore puffer TPA (MES 009M) Fig. 47 nella guaina a immersione centrale o inferiore dell'accumulatore tampone (vedere le istruzioni di montaggio dell'accumulatore tampone) e com-– nella guaina a immersione centrale o inferiore dell'accumulatore tampone (vedere le istruzioni di montaggio dell'accumulatore tampone) e commuatzione idraulica. muatzione idraulica.

#### **Montaggio:**

inserire la sonda nella guaina a immersione il più a fondo possibile. – inserire la sonda nella guaina a immersione il più a fondo possibile.

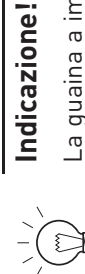

## La guaina a immersione deve essere asciutta. Rimuovere l'eventuale acqua residua prima di inserire La guaina a immersione deve essere asciutta. Rimuovere l'eventuale acqua residua prima di **Indicazione!** la sonda.

inserire

## Sonda caldaia ausiliaria **3.5 Sonda caldaia ausiliaria** 3.5

Per le "Funzioni del modulo" -> "Caldaia ausiliaria ZSK" -> "B-funzione" è necessaria una sonda all'interno della caldaia di un altro produttore (a olio, gas o pellet). In assenza di tale sonda, la funzione corrispondente non è attiva (vedere descrizione del funzionamento punto 4.3) e compare il messaggio di Per le "Funzioni del modulo" -> "Caldaia ausiliaria ZSK" -> "B-funzione" è<br>necessaria una sonda all'interno della caldaia di un altro produttore (a olio, gas o pellet). In assenza di tale sonda, la funzione corrispondente non è attiva (vedere descrizione del funzionamento punto 4.3) e compare il messaggio di allarme AL 115 "ZSK - sensore caldaia difettoso". allarme AL 115 "ZSK - sensore caldaia difettoso"

La temperatura caldaia/deviatore può essere letta sul modulo di comando La temperatura caldaia/deviatore può essere letta sul modulo di comando Master. Nella visualizzazione viene rappresentata con il simbolo **. Lumenta .**<br>**Luogo di montaggio:** |-<br>Master: Nella visualizzazione viene rappresentata con il simbolo & **WAD** 

## Luogo di montaggio:

– nella guaina a immersione della caldaia di un altro produttore (caldaia a nella guaina a immersione della caldaia di un altro produttore (caldaia a olio, gas o pellet) - vedere le relative istruzioni di montaggio. olio, gas o pellet) – vedere le relative istruzioni di montaggio.

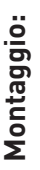

inserire la sonda nella guaina a immersione il più a fondo possibile. – inserire la sonda nella guaina a immersione il più a fondo possibile.  $\overline{1}$ 

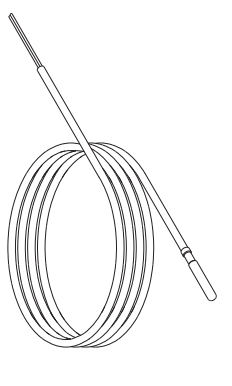

Sonda caldaia (MES 009M) Fig. 46 Sonda caldaia (MES 009M) Fig. 46

## Indicazione!

La guaina a immersione deve essere asciutta. Rimuovere l'eventuale acqua residua prima di inserire La guaina a immersione deve essere asciutta. Rimuovere l'eventuale acqua residua prima di inserire **Indicazione!** la sonda.la sonda

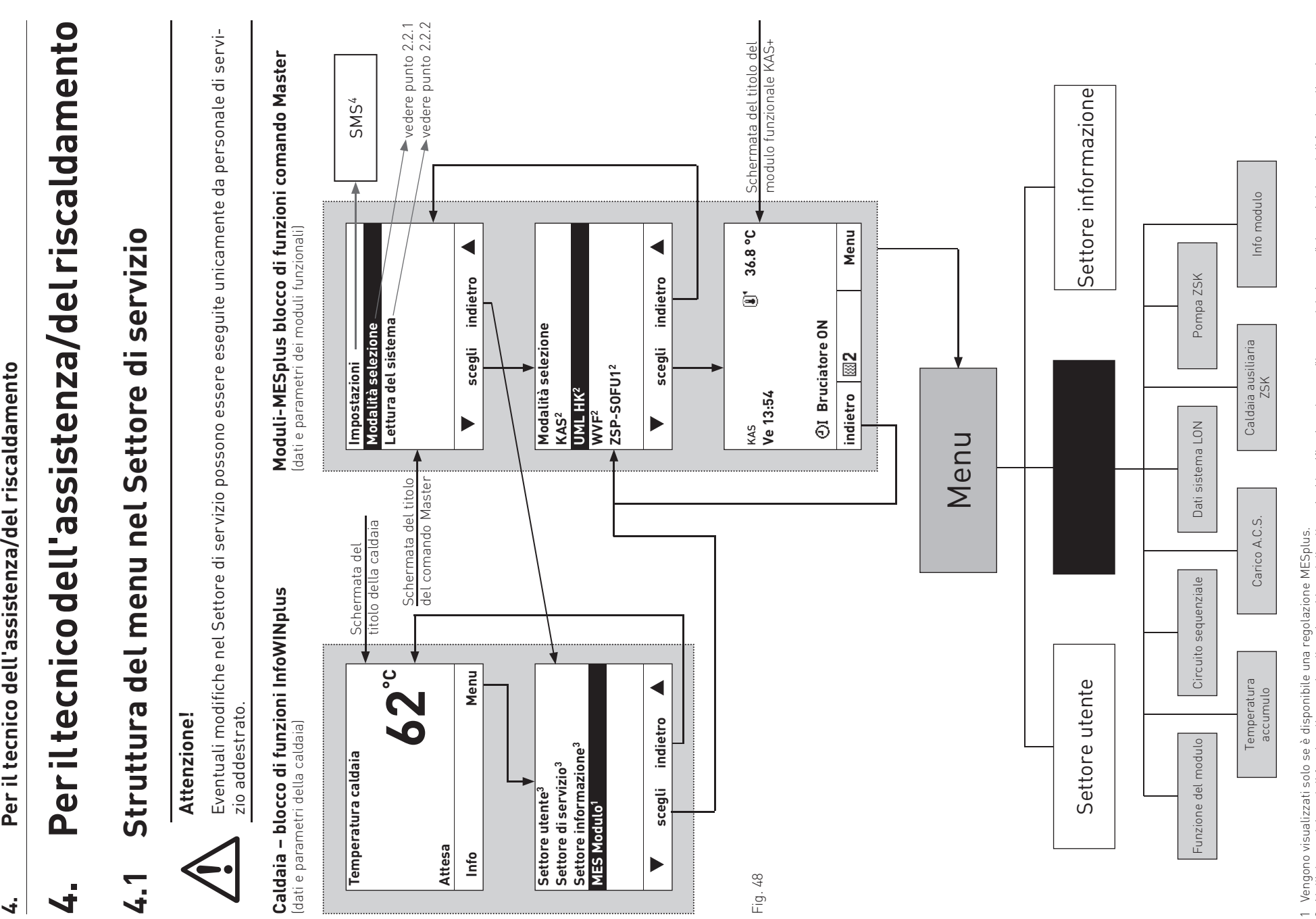

Per il tecnico dell'assistenza/del riscaldamento

 $\vec{v}$ 

2 Nell'elenco dei moduli funzionali sono visualizzati tutti i moduli collegati e identificati anche con "Lettura del sistema". I nomi dei moduli funzionali variano o possono essere modificati – vedere punto 4.2.8. 2 Nell'elenco dei moduli funzionali sono visualizzati tutti i moduli collegati e identificati anche con "Lettura del sistema". I nomi dei moduli funzionali variano o<br>possono essere modificati – vedere punto 4.2.8.<br>3 Per la

3 Per la descrizione di Settore utente, Settore di servizio e Settore informazione della caldaia vedere le relative istruzioni.

4 Viene visualizzato solo se è attivata la funzione SMS – vedere le istruzioni di montaggio della caldaia. Per la descrizione delle funzioni SMS vedere le relative

21

#### navigazione **4.2 Settore di servizio – selezione e navigazione**  $\mathbf 0$ selezione  $\begin{array}{c} \hline \end{array}$ servizio ë Settore 4.2

Il Settore di servizio mette tutti i parametri dell'impianto a disposizione del tecnico del riscaldamento. Eventuali modi-Il Settore di servizio mette tutti i parametri dell'impianto a disposizione del tecnico del riscaldamento. Eventuali modifiche nel Settore di servizio possono essere eseguite unicamente da personale di servizio addestrato. fiche nel Settore di servizio possono essere eseguite unicamente da personale di servizio addestrato.

- Il Settore di servizio comprende le seguenti voci di menu: Il Settore di servizio comprende le seguenti voci di menu:
	- Funzione del modulo (punto 4.2.1) – Funzione del modulo (punto 4.2.1)  $\mathbf{I}$  $\pm$ 
		- Temperatura accumulo (punto 4.2.2) – Temperatura accumulo (punto 4.2.2)  $\blacksquare$ 
			- Circuito sequenziale (punto 4.2.3) – Circuito sequenziale (punto 4.2.3)
				- Dati sistema LON (punto 4.2.5) Carico A.C.S. (punto 4.2.4) – Carico A.C.S. (punto 4.2.4)
- Dati sistema LON (punto 4.2.5) – Caldaia ausiliaria ZSK (punto 4.2.6)
- Caldaia ausiliaria ZSK (punto 4.2.6)<br>Pompa ZSK (punto 4.2.7) – Pompa ZSK (punto 4.2.7)
	- Info modulo (punto 4.2.8) – Info modulo (punto 4.2.8)  $-1$   $-1$   $-1$   $-1$

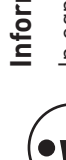

## Informazione!

**Informazione!**<br>In ogni fase premendo il tasto **indietro** si passa alla visualizzazione precedente, se non avviene alcuna<br>immissione per 5 minuti si passa automaticamente alla schermata del titolo e l'illuminazione del di-In ogni fase premendo il tasto **indietro** si passa alla visualizzazione precedente, se non avviene alcuna<br>immissione per 5 minuti si passa automaticamente alla schermata del titolo e l'illuminazione del display si spegne.

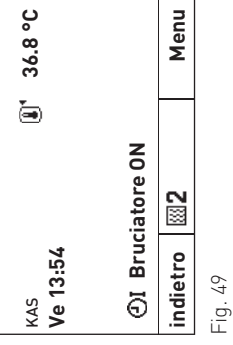

 $\blacktriangleleft$  **scegli indietro**  indietro Settore informazione **Settore informazione** Settore di servizio **Settore di servizio** scegli Settore utente **Settore utente** Þ

Fig. 50

 **scegli indietro**  indietro Temperatura accumulo **Temperatura accumulo** Caldaia ausiliaria ZSK **Caldaia ausiliaria ZSK** Funzione del modulo **Funzione del modulo** Circuito sequenziale **Circuito sequenziale** Dati sistema LON **Dati sistema LON** scegli Carico A.C.S. **Carico A.C.S.**

Fig. 51

 $\blacktriangleleft$ 

Per la navigazione all'interno di questo settore procedere come segue: Per la navigazione all'interno di questo settore procedere come segue:

- premere un tasto qualsiasi, si accende l'illuminazione del display. 1. premere un tasto qualsiasi, si accende l'illuminazione del display. Premere il tasto Menu. 2. Premere il tasto **Menu**.  $\div$   $\sim$
- $\dot{\infty}$
- Nel display è evidenziato il "Settore utente". Per richiamare il Settore<br>di servizio, usare i tasti Vaper scorrere fino a "Settore di servizio",<br>quindi tenere premuto il tasto **scegli** per oltre 5 secondi. Nel display 3. Nel display è evidenziato il "Settore utente". Per richiamare il Settore di servizio, usare i tasti per scorrere fino a "Settore di servizio", quindi tenere premuto il tasto **scegli** per oltre 5 secondi. Nel display compare "Solo settore di servizio per verifica Personale di servizio".
	- Nel display vengono visualizzate le voci di menu del Settore di servi-<br>zio. Per cambiare, passare alla selezione desiderata con i tasti VA. compare "Solo settore di servizio per verifica Personale di servizio".<br>.<br>4. Nel display vengono visualizzate le voci di menu del Settore di servi- $\overline{4}$

Per selezionare questa voce di menu premere il tasto scegli

ີ່ ແ

Per le ulteriori impostazioni relative alla voci di menu nel Settore di ser-<br>vizio vedere i punti da 4.2.1 a 4.2.8. zio. Per cambiare, passare alla selezione desiderata con i tasti **" .** 4.<br>5. Per selezionare questa voce di menu premere il tasto **scegli**. <br>Per le ulteriori impostazioni relative alla voci di menu nel Settore di servizio vedere i punti da 4.2.1 a 4.2.8.

#### Funzione del modulo **4.2.1 Funzione del modulo** 4.2.1

In questa voce di menu "Settore di servizio" → "Funzioni del modulo" si può impostare una delle seguenti funzioni del In questa voce di menu "Settore di servizio" → "Funzioni del modulo" si può impostare una delle seguenti funzioni del modulo - vedi anche Funzioni KAS+ 4.3. – vedi anche Funzioni KAS+ 4.3.

- Caricam. puffer con TPE – Caricam. puffer con TPE  $\mathbf{I}$
- Caricam. puffer con TPE/TPA – Caricam. puffer con TPE/TPA
- Commuatzione idraulica con TWE – Commuatzione idraulica con TWE  $\mathbf{I} = \mathbf{I}$
- Commutazione idraulica con TWE/TPA – Commutazione idraulica con TWE/TPA

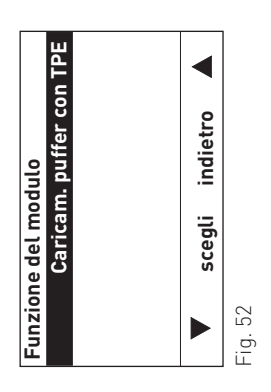

### Temperatura accumulo **4.2.2 Temperatura accumulo** 4.2.2

In questa voce di menu "Settore di servizio" → "Temperatura accumulo" si possono impostare le temperature della In questa voce di menu "Settore di servizio"  $\rightarrow$  "Temperatura accumulo" si possono impostare le temperature della - vedi anche 4.4.1. caldaia e del puffer – vedi anche 4.4.1. caldaia e del puffer

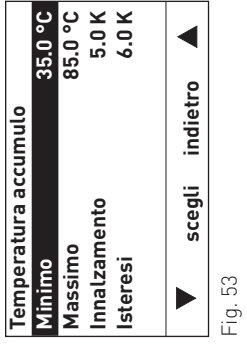

## "Temperatura accumulo" -> "Minimo" **"Temperatura accumulo" → "Minimo"**

Con questa funzione si può ottimizzare la modalità di riscaldamento dell'impianto, in particolare per gli accumulatori Con questa funzione si può ottimizzare la modalità di riscaldamento dell'impianto, in particolare per gli accumulatori tampone di grande volume. tampone di grande volume.

Regolazione: da 20.0 a 60.0 °C Impostazione di fabbrica: 35.0 °C Impostazione di fabbrica: Regolazione:

#### $\frac{3}{10}$  20.0 a 60.0 35.0°C

 $\circ$ 

## "Temperatura accumulo" Nassimo" **"Temperatura accumulo" → "Massimo"**

Questa funzione protegge le caldaie dalla temperatura troppo alta. Le caldaie vengono bloccate e i circuiti delle utenze Questa funzione protegge le caldaie dalla temperatura troppo alta. Le caldaie vengono bloccate e i circuiti delle utenze<br>vengono attivati in modo forzato quando la temperatura impostata viene superata. vengono attivati in modo forzato quando la temperatura impostata viene superata.

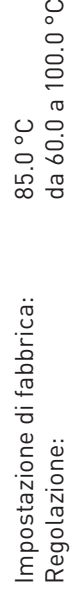

 $0.0\degree$ 

## "Temperatura accumulo" > "Innalzamento" **"Temperatura accumulo" → "Innalzamento"**

Questo regolatore consente di innalzare il valore nominale della temperatura accumulo rispetto al valore nominale del<br>circuito di riscaldamento. In tal modo si possono compensare scostamenti della temperatura dovuti ad es. Questo regolatore consente di innalzare il valore nominale della temperatura accumulo rispetto al valore nominale del circuito di riscaldamento. In tal modo si possono compensare scostamenti della temperatura dovuti ad es. a perdite di linea.

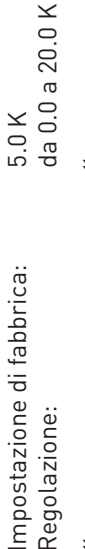

## "Temperatura accumulo" -> "Isteresi" **:'.'** → "Julo" achieratura achierale.''

L'isteresi impostata viene utilizzata per il controllo delle caldaie in cascata. L'isteresi impostata viene utilizzata per il controllo delle caldaie in cascata.

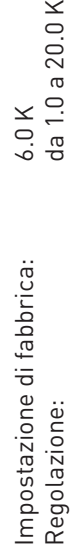

#### Circuito sequenziale **4.2.3 Circuito sequenziale**  $4.2.3$

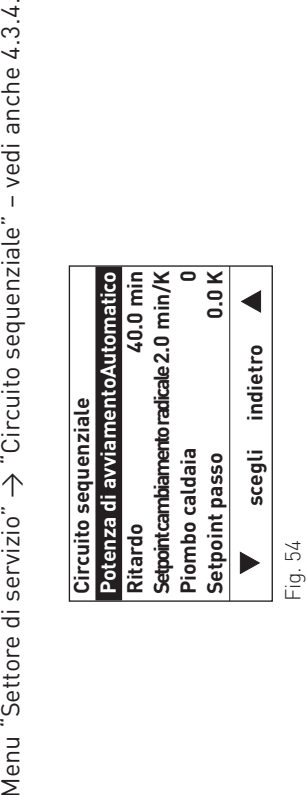

## $\rightarrow$  "Potenza di avviamento" **"Circuito sequenziale" → "Potenza di avviamento"** "Circuito sequenziale"

Questo regolatore consente di impostare la potenza di avviamento (il valore nominale cambia da Off = 0 °C a una richiesta Questo regolatore consente di impostare la potenza di avviamento (il valore nominale cambia da Off = 0 °C a una richiesta di ad es. 50 °C) dell'impianto in cascata. di ad es. 50 °C) dell'impianto in cascata.

Impostazione di fabbrica: Automatico Impostazione di fabbrica: Automatico

Impostazione delle opzioni: Impostazione delle opzioni:

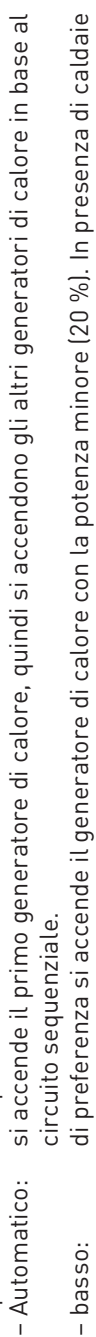

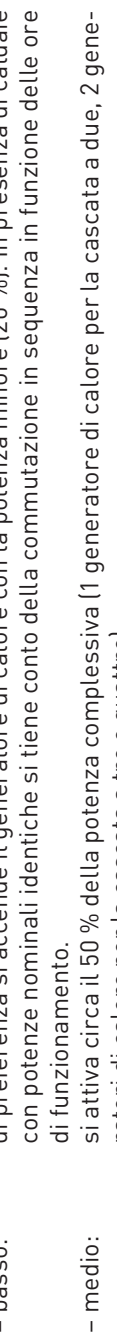

 $\infty$ – alto: si attiva circa l'80 % della potenza complessiva (2 generatori di calore per la cascata a due e a tre, 3 a tre, ratori di calore per la cascata a tre e quattro).<br>si attiva circa l'80 % della potenza complessiva (2 generatori di calore per la cascata a due e ratori di calore per la cascata a tre e quattro). - alto:

generatori di calore per la cascata a quattro). generatori di calore per la cascata a quattro).

#### "Ritardo" ,<br>"Cherier sequentes otinulio",  $\uparrow$ "Circuito sequenziale"

Questo regolatore consente di impostare il ritardo in minuti. Tale valore viene utilizzato per il circuito sequenziale. Questo regolatore consente di impostare il ritardo in minuti. Tale valore viene utilizzato per il circuito sequenziale.

Con questo regolatore si impedisce l'oscillazione (accensione o spegnimento inutili di un generatore di calore). Con questo regolatore si impedisce l'oscillazione (accensione o spegnimento inutili di un generatore di calore).

Regolazione: da 0.0 a 60.0 min 40.0 min Impostazione di fabbrica: 40.0 min Impostazione di fabbrica: Regolazione:

da 0.0 a 60.0 min

## $\rightarrow$  "Setpoint cambiamento radicale" **"Circuito sequenziale" → "Setpoint cambiamento radicale"** "Circuito sequenziale"

Se la richiesta di set point cambia durante il funzionamento (ad es. un circuito di riscaldamento richiede un valore Se la richiesta di set point cambia durante il funzionamento (ad es. un circuito di riscaldamento richiede un valore nominale maggiore o minore), il set point non viene ripreso direttamente per il controllo in cascata. Il nuovo set point nominale maggiore o minore), il set point non viene ripreso direttamente per il controllo in cascata. Il nuovo set point viene attenuato con questa funzione, ovvero il valore nominale viene incrementato o diminuito lentamente in base viene attenuato con questa funzione, ovvero il valore nominale viene incrementato o diminuito lentamente in base all'impostazione. all'impostazione.

Con questo regolatore si impedisce l'oscillazione (accensione o spegnimento inutili di un generatore di calore). Con questo regolatore si impedisce l'oscillazione (accensione o spegnimento inutili di un generatore di calore).

Regolazione: da 0.0 a 10.0 min/K  $2.0$  min/K Impostazione di fabbrica: 2.0 min/K Impostazione di fabbrica: Regolazione:

da 0.0 a 10.0 min/K

### "Piombo caldaia" **"Circuito sequenziale" → "Piombo caldaia"** -Circuito sequenziale"

Con questo regolatore si determina il circuito sequenziale. **Se è impostato 0, i generatori di calore vengono controllati in funzione della potenza e delle ore di funzionamento.** Se è necessaria una sequenza fissa, si può predefinire con questo regolatore. L'impostazione "1" indica ad es. che il modulo KAS+ accende sempre il primo generatore di calore per primo Con questo regolatore si determina il circuito sequenziale. Se è impostato 0, i generatori di calore vengono controllati in funzione della potenza e delle ore di funzionamento. Se è necessaria una sequenza fissa, si può predefinire con questo regolatore. L'impostazione "1" indica ad es. che il modulo KAS+ accende sempre il primo generatore di calore per primo e lo spegne per ultimo. I generatori di calore successivi vengono attivati e disattivati in base a una sequenza definita. e lo spegne per ultimo. I generatori di calore successivi vengono attivati e disattivati in base a una sequenza definita.

Piombo caldaia 2: 2 – 1 – 3 – 4 ecc.  $1-2-3-4$ <br>2 - 1 - 3 - 4 ecc. Piombo caldaia 1: 1 – 2 – 3 – 4 Piombo caldaia 1: Piombo caldaia 2:

Non si tiene conto delle ore di funzionamento e della potenza della caldaia. Non si tiene conto delle ore di funzionamento e della potenza della caldaia. Impostazione di fabbrica: 0

Impostazione di fabbrica: Regolazione:

0<br>O fino al numero dei generatori di calore esistenti Regolazione: 0 fino al numero dei generatori di calore esistenti

 $\vec{r}$ 

### **"Circuito sequenziale" → "Setpoint passo"** "Setpoint passo Circuito sequenziale" →

Questo regolatore consente di accendere un generatore di calore senza ritardo in caso di maggiore fabbisogno di calore. Questo regolatore consente di accendere un generatore di calore senza ritardo in caso di maggiore fabbisogno di calore. Se il set point lad es. di un circuito ventilatore) sale al di sopra del valore impostato (ad es. > 10 K), si accende imme-Se il set point (ad es. di un circuito ventilatore) sale al di sopra del valore impostato (ad es. > 10 K), si accende immediatamente un generatore di calore successivo. diatamente un generatore di calore successivo.

Con questa funzione si può evitare un approvvigionamento insufficiente ai circuiti delle utenze. Con questa funzione si può evitare un approvvigionamento insufficiente ai circuiti delle utenze.

Regolazione: da 0.0 a 50.0 K  $0.0 K$ Impostazione di fabbrica: 0.0 K Impostazione di fabbrica: Regolazione:

da 0.0 a 50.0 K

#### Carico A.C.S. **4.2.4 Carico A.C.S.** 4.2.4

Menu "Settore di servizio"  $\rightarrow$  "Carico A.C.S." – vedi anche 4.3.5. Menu "Settore di servizio" → "Carico A.C.S." – vedi anche 4.3.5.

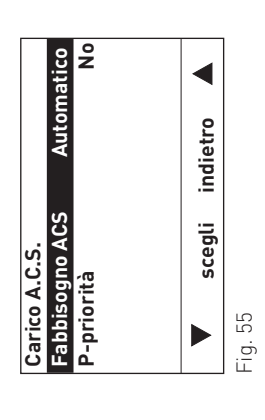

## "Carico A.C.S." → "Fabbisogno ACS" **"Carico A.C.S." → "Fabbisogno ACS"**

Questo regolatore consente di determinare la potenza di avviamento e il numero dei generatori di calore per il carico Questo regolatore consente di determinare la potenza di avviamento e il numero dei generatori di calore per il carico A.C.S. (carico di acqua calda). A.C.S. (carico di acqua calda).

Impostazione di fabbrica: Automatico Impostazione di fabbrica: Automatico

Impostazione delle opzioni: Impostazione delle opzioni:

- i generatori di calore vengono controllati in base alle funzioni in cascata (circuito sequenziale). Per il – Automatico: i generatori di calore vengono controllati in base alle funzioni in cascata (circuito sequenziale). Per il – basso: per il carico ACS senza modo riscaldamento si utilizza preferibilmente il generatore di calore con la carico ACS si possono accendere tutti i generatori di calore. carico ACS si possono accendere tutti i generatori di calore. - Automatico:  $-$ basso:
- per il carico ACS senza modo riscaldamento si utilizza preferibilmente il generatore di calore con la<br>potenza minore. Senza richiesta di riscaldamento, per il carico ACS si utilizza solo questo generatore potenza minore. Senza richiesta di riscaldamento, per il carico ACS si utilizza solo questo generatore di calore.<br>per il carico ACS si attiva circa il 50 % della potenza complessiva senza ritardo (1 generatore di ca-– medio: per il carico ACS si attiva circa il 50 % della potenza complessiva senza ritardo (1 generatore di ca-- medio:
- lore per la cascata a due, 2 generatori di calore per la cascata a tre e quattro). Senza modo riscaldalore per la cascata a due, 2 generatori di calore per la cascata a tre e quattro). Senza modo riscaldamento non si attiva alcun altro generatore di calore. mento non si attiva alcun altro generatore di calore.  $-$  alto:
- per il carico ACS si attiva circa l'80 % della potenza complessiva senza ritardo (2 generatori di calore – alto: per il carico ACS si attiva circa l'80 % della potenza complessiva senza ritardo (2 generatori di calore per la cascata a due e a tre, 3 generatori di calore per la cascata a quattro). Per il carico ACS si posper la cascata a due e a tre, 3 generatori di calore per la cascata a quattro). Per il carico ACS si possono accendere tutti i generatori di calore. sono accendere tutti i generatori di calore.

## "Carico A.C.S." → "P-priorità" **"Carico A.C.S." → "P-priorità"**

 $=$   $=$ Questa funzione, abbinata ai moduli MESplus UML+, consente di controllare i circuiti di riscaldamento durante il carico di acqua calda, in funzione della potenza disponibile della caldaia. Se è presente una potenza sufficiente per il Questa funzione, abbinata ai moduli MESplus UML+, consente di controllare i circuiti di riscaldamento durante<br>carico di acqua calda, in funzione della potenza disponibile della caldaia. Se è presente una potenza sufficient carico ACS, la potenza in eccesso viene convogliata ai circuiti di riscaldamento.

 $\frac{N_{\rm O}}{S_{\rm i}/N_{\rm O}}$ Impostazione delle opzioni: Si / NoImpostazione di fabbrica: No Impostazione delle opzioni: Impostazione di fabbrica:

 $\vec{v}$ 

#### Dati sistema LON **4.2.5 Dati sistema LON** 4.2.5

Nella voce di menu "Settore di servizio" → "Dati sistema LON" si può definire l'uso dei dati sistema LON. L'ora di sistema<br>può essere inviata, utilizzata (ricevuta), oppure si possono utilizzare valori locali. Nella voce di menu "Settore di servizio" → "Dati sistema LON" si può definire l'uso dei dati sistema LON. L'ora di sistema può essere inviata, utilizzata (ricevuta), oppure si possono utilizzare valori locali.

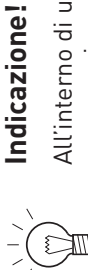

All'interno di un sistema un solo modulo funzionale può inviare dati. Gli altri moduli funzionali collegati<br>possono ricevere e utilizzare i dati, oppure il modulo utilizza i dati locali. All'interno di un sistema un solo modulo funzionale può inviare dati. Gli altri moduli funzionali collegati possono ricevere e utilizzare i dati, oppure il modulo utilizza i dati locali.

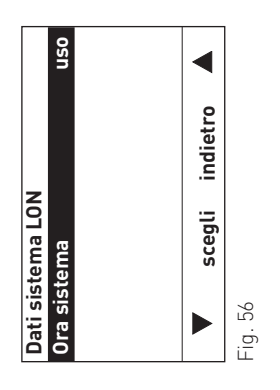

## "Dati sistema LON" -> "Ora sistema" **"Dati sistema LON" → "Ora sistema"**

Impostazione delle opzioni: Ora sistema: invia / uso / ora localeImpostazione di fabbrica: Ora sistema: uso Impostazione delle opzioni: Impostazione di fabbrica:

Ora sistema:<br>Ora sistema:

uso<br>invia / uso / ora locale

 $\vec{r}$ 

### **4.2.6 Caldaia ausiliaria ZSK** Caldaia ausiliaria ZSK 4.2.6

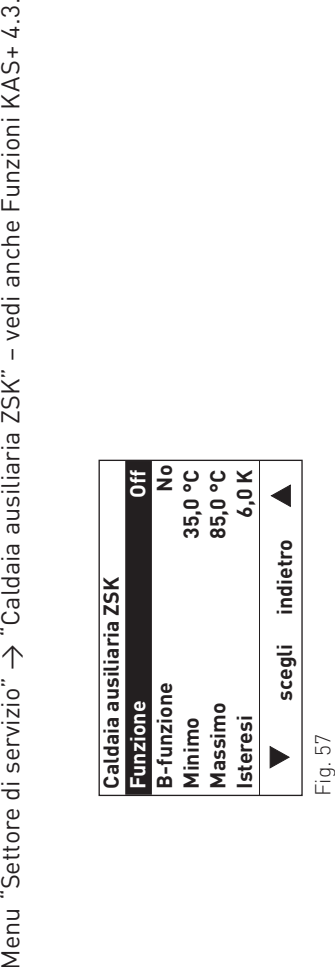

## "Caldaia ausiliaria ZSK"  $\rightarrow$  "Funzione" **"Caldaia ausiliaria ZSK" → "Funzione"**

Questo regolatore consente di scegliere la funzione della caldaia ausiliaria. Questo regolatore consente di scegliere la funzione della caldaia ausiliaria.

Impostazione di fabbrica: Off Impostazione di fabbrica: Off J.

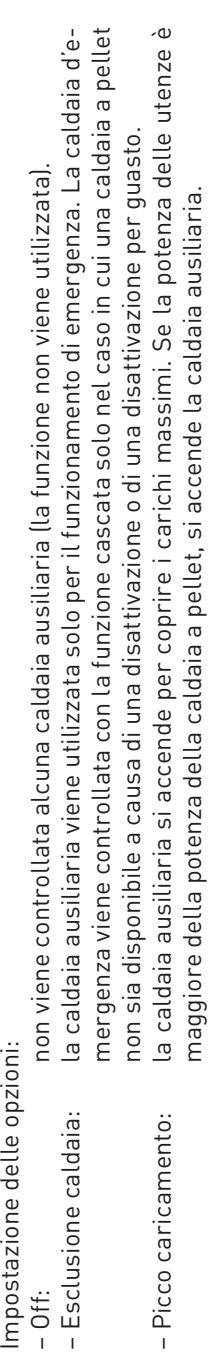

## "Caldaia ausiliaria ZSK"  $\rightarrow$  "B-funzione" **"Caldaia ausiliaria ZSK" → "B-funzione"**

Questo regolatore consente di attivare le funzioni del bruciatore per la caldaia ausiliaria. Per il controllo del bruciatore Questo regolatore consente di attivare le funzioni del bruciatore per la caldaia ausiliaria. Per il controllo del bruciatore<br>è necessaria una sonda caldaia nella caldaia ausiliaria. è necessaria una sonda caldaia nella caldaia ausiliaria.

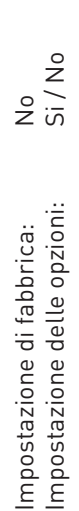

## "Caldaia ausiliaria ZSK" → "Minimo" **"Caldaia ausiliaria ZSK" → "Minimo"**

Questa temperatura viene utilizzata per il comando pompa della caldaia ausiliaria e protegge la caldaia dalla corrosione. Questa temperatura viene utilizzata per il comando pompa della caldaia ausiliaria e protegge la caldaia dalla corrosione.  $35,0 °C$ <br>da 20,0 a 60,0  $°C$ Regolazione: da 20,0 a 60,0 °C Impostazione di fabbrica: 35,0 °C Impostazione di fabbrica: Regolazione:

## "Caldaia ausiliaria ZSK" → "Massimo" **"Caldaia ausiliaria ZSK" → "Massimo"**

Questa funzione protegge la caldaia ausiliaria dalla temperatura troppo alta. Se la temperatura della caldaia sale al<br>di sopra del valore impostato, il bruciatore si spegne e la pompa della caldaia ausiliaria viene attivat Questa funzione protegge la caldaia ausiliaria dalla temperatura troppo alta. Se la temperatura della caldaia sale al di sopra del valore impostato, il bruciatore si spegne e la pompa della caldaia ausiliaria viene attivata in modo forzato.

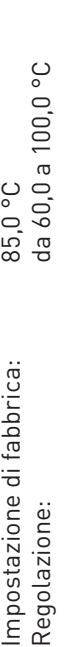

## "Caldaia ausiliaria ZSK" -> "Isteresi" **"Caldaia ausiliaria ZSK" → "Isteresi"**

L'isteresi impostata viene utilizzata per il controllo del bruciatore della caldaia ausiliaria. L'isteresi impostata viene utilizzata per il controllo del bruciatore della caldaia ausiliaria.

da 1,0 a 20,0 K Regolazione: da 1,0 a 20,0 K6,0 K Impostazione di fabbrica: 6,0 K Impostazione di fabbrica:<br>Regolazione:

 $\vec{r}$ 

#### **4.2.7 Pompa ZSK** Pompa ZSK 4.2.7

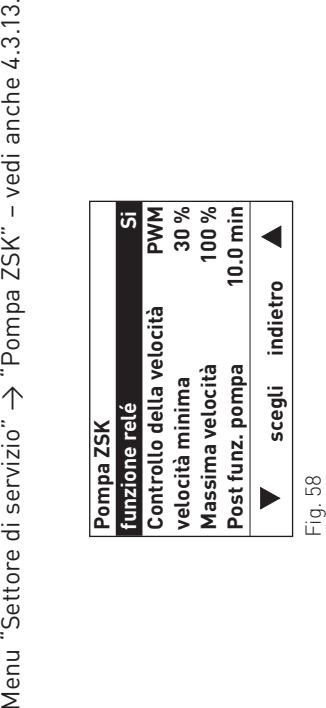

#### "funzione relé" **"Pompa ZSK" → "funzione relé"** "Pompa ZSK"  $\rightarrow$

Questo regolatore consente di attivare la funzione relè per il comando della pompa. Scegliendo l'impostazione Sì, la Scegliendo l'impostazione Sì, la Questo regolatore consente di attivare la funzione relè per il comando della pompa. Scegliend<br>pompa viene controllata con il relè. In aggiunta si può utilizzare anche il controllo della velocità. pompa viene controllata con il relè. In aggiunta si può utilizzare anche il controllo della velocità.

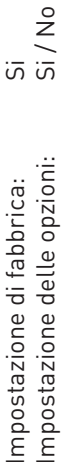

### "Controllo della velocità" **"Pompa ZSK" → "Controllo della velocità"** "Pompa ZSK"  $\rightarrow$

Con questo regolatore si può impostare il tipo di controllo della velocità per la pompa della caldaia ausiliaria. La pompa Con questo regolatore si può impostare il tipo di controllo della velocità per la pompa della caldaia ausiliaria. La pompa<br>può funzionare senza controllo della velocità, con il segnale da 0 a 10 VDC o il segnale PWM. può funzionare senza controllo della velocità, con il segnale da 0 a 10 VDC o il segnale PWM.

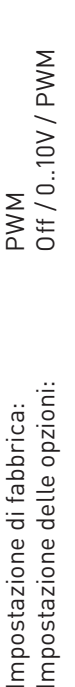

## "Pompa ZSK"  $\rightarrow$  "Velocità minima" **"Pompa ZSK" → "velocità minima"**

La velocità minima deve essere impostata in modo tale che la portata volumetrica attraverso la caldaia sia sufficiente-<br>mente grande per l'assorbimento della potenza minima della caldaia. Questo regolatore viene utilizzato mente grande per l'assorbimento della potenza minima della caldaia. Questo regolatore viene utilizzato principalmente La velocità minima deve essere impostata in modo tale che la portata volumetrica attraverso la caldaia sia sufficienteper le caldaie a modulazione. per le caldaie a modulazione.

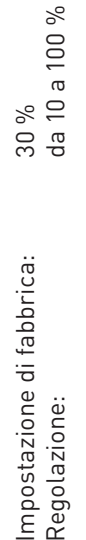

## "Pompa ZSK" **---** "Massima velocità" **"Pompa ZSK" → "Massima velocità"**

La velocità massima deve essere impostata in modo tale che con la potenza nominale della caldaia (100 % della potenza La velocità massima deve essere impostata in modo tale che con la potenza nominale della caldaia (100 % della potenza della caldaia) si raggiunga lo scostamento necessario della caldaia tra mandata e ritorno (ad es. da 15 a 20 K). della caldaia) si raggiunga lo scostamento necessario della caldaia tra mandata e ritorno (ad es. da 15 a 20 K)

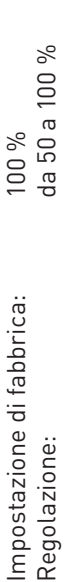

## "Pompa ZSK"  $\rightarrow$  "Post funz. pompa" **"Pompa ZSK" → "Post funz. pompa"**

Con questo regolatore si imposta il post-funzionamento della pompa della caldaia ausiliaria. Il post-funzionamento della<br>pompa varia in funzione del contenuto d'acqua della caldaia ausiliaria, maggiore è il volume (massa t Con questo regolatore si imposta il post-funzionamento della pompa della caldaia ausiliaria. Il post-funzionamento della pompa varia in funzione del contenuto d'acqua della caldaia ausiliaria, maggiore è il volume (massa termica), tanto più prolungato si può impostare il post-funzionamento della pompa. prolungato si può impostare il post-funzionamento della pompa.

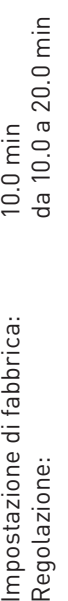

4

#### **4.2.8 Info modulo** Info modulo 4.2.8

In questa voce di menu "Settore di servizio" → "Info modulo" si può modificare il nome funzione e consultare la ver-In questa voce di menu "Settore di servizio" → "Info modulo" si può modificare il nome funzione e consultare la versione del modulo funzionale. sione del modulo funzionale.

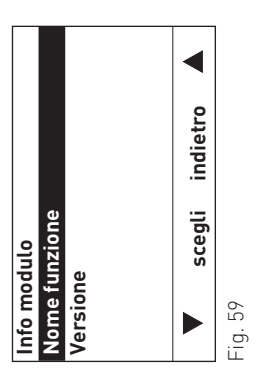

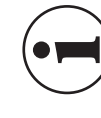

# **Informazione!**

In ogni fase premendo il tasto **indietro** si passa alla visualizzazione precedente, se non avviene alcuna immissione per 5 minuti si passa automaticamente alla schermata del titolo e l'illuminazione del display si spegne.

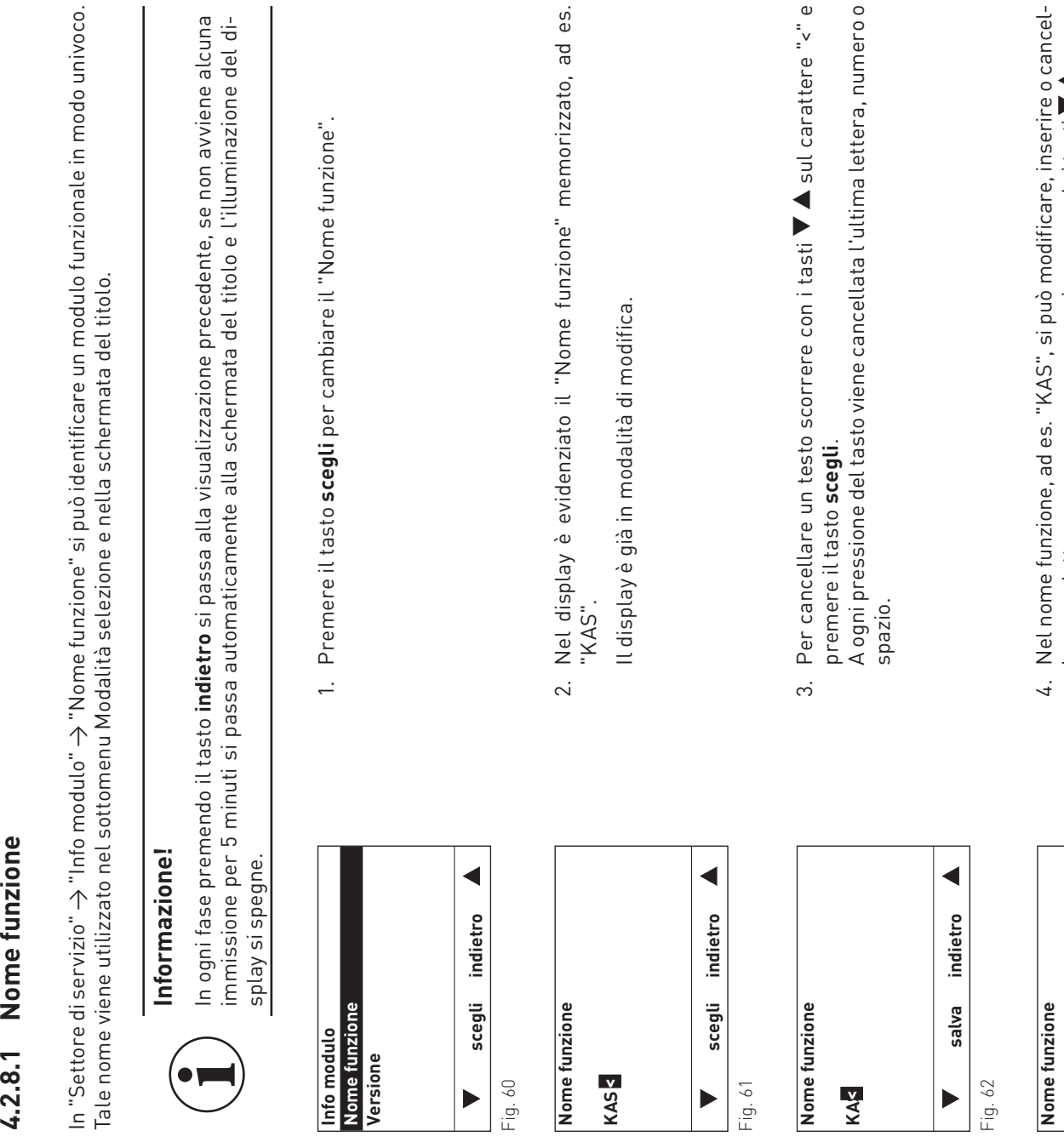

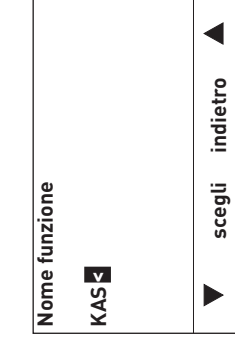

Fig. 61

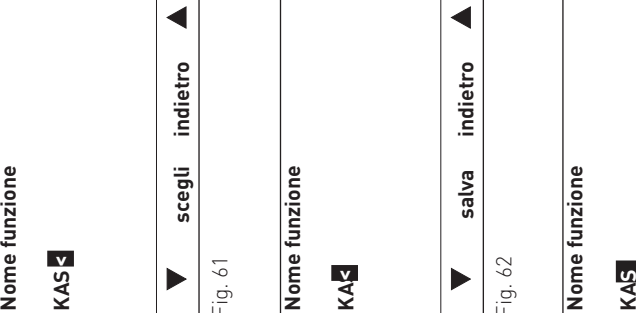

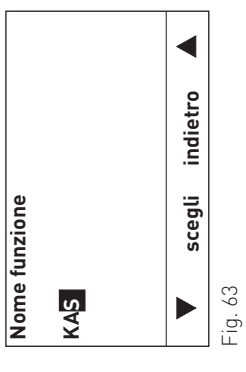

1. Premere il tasto **scegli** per cambiare il "Nome funzione".

2. Nel display è evidenziato il "Nome funzione" memorizzato, ad es. Nel display è evidenziato il "Nome funzione" memorizzato, ad<br>"KAS".

Il display è già in modalità di modifica.

- 3. Per cancellare un testo scorrere con i tasti < sul carattere "<" e premere il tasto **scegli**.<br>A ogni pressione del tasto viene cancellata l'ultima lettera, numero o spazio.
- 4. Nel nome funzione, ad es. "KAS", si può modificare, inserire o cancellare una lettera, un numero o uno spazio premendo i tasti .

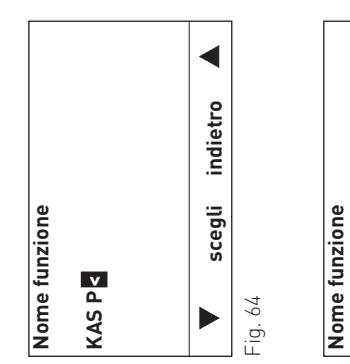

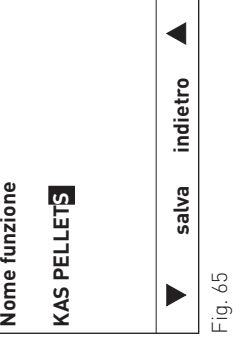

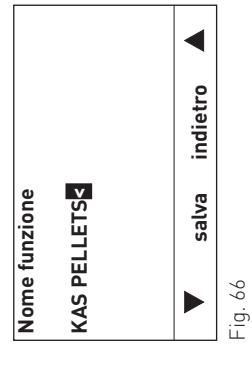

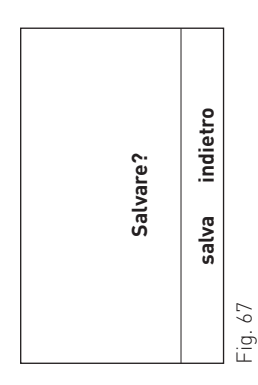

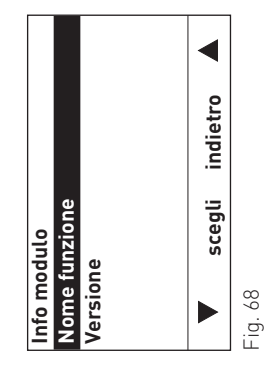

- Per inserire una lettera, un numero o uno spazio, premere i tasti VA fino a quando non compare il carattere desiderato, ad es. "P". Per sele-5. Per inserire una lettera, un numero o uno spazio, premere i tasti Lettera, numero o spazio sono salvati. zionare premere il tasto **scegli**. Lettera, numero o spazio sono salvati. zionare premere il tasto scegli. ίn,
- Allo stesso modo si possono aggiungere altre lettere, numeri o spa-6. Allo stesso modo si possono aggiungere altre lettere, numeri o spa-Nota: lo spazio si trova tra i caratteri "<" e "A". Nota: lo spazio si trova tra i caratteri "<" e "A". ntto accaso into as possoni<br>zi, ad es. "KAS PELLETS". zi, ad es. "KAS PELLETS".  $\dot{\circ}$
- 
- 7. Uscire dalla modalità di modifica premendo il tasto **indietro**. 8. Nel display compare "Salvare?". Per salvare premere il tasto **salva**. Il display passa alla visualizzazione "Info modulo".

Per tornare alla schermata del titolo, premere più volte il tasto **in-**<br>**dietro**, oppure dopo 5 minuti compare automaticamente la scherma-<br>ta del titolo e l'illuminazione del display si spegne. 9. Per tornare alla schermata del titolo, premere più volte il tasto **indietro**, oppure dopo 5 minuti compare automaticamente la schermata del titolo e l'illuminazione del display si spegne.  $\infty$ 

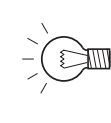

#### Indicazione! **Indicazione!**

Il nome funzione modificato viene ripreso solo quando il Il nome funzione modificato viene ripreso solo quando il sistema viene nuovamente identificato - punto 2.2.2.sistema viene nuovamente identificato - punto 2.2.2

#### Versione **4.2.8.2 Versione**  $4.2.8.2$

In questo sottomenu è visualizzata la versione software e hardware del modulo funzionale. In questo sottomenu è visualizzata la versione software e hardware del modulo funzionale.

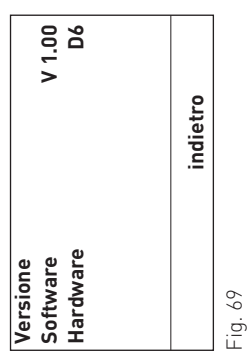

√.

## Funzioni del modulo KAS+ **4.3 Funzioni del modulo KAS+** 4.3

Il modulo a cascata KAS+ regola la temperatura in una commutazione idraulica o in un accumulatore tampone (puffer). Le caldaie a pellet (fino a 4) vengono controllate in modo tale da far corrispondere la potenza della caldaia esattamente<br>alla potenza delle utenze. Per l'ottimizzazione della combustione (estensione del tempo di corsa), d Le caldaie a pellet (fino a 4) vengono controllate in modo tale da far corrispondere la potenza della caldaia esattamente alla potenza delle utenze. Per l'ottimizzazione della combustione (estensione del tempo di corsa), del funzionamento o Il modulo a cascata KAS+ regola la temperatura in una commutazione idraulica o in un accumulatore tampone (puffer). del comfort viene caricato un puffer. del comfort viene caricato un puffer.

Una caldaia ausiliaria automatica (caldaia d'emergenza), funzionante con un altro combustibile, può essere collegata per<br>coprire i carichi massimi o come caldaia d'emergenza in caso di guasto. In linea di massima il modulo Una caldaia ausiliaria automatica (caldaia d'emergenza), funzionante con un altro combustibile, può essere collegata per coprire i carichi massimi o come caldaia d'emergenza in caso di guasto. In linea di massima il modulo può controllare anche una resistenza elettrica. anche una resistenza elettrica.

Una caldaia a pellet a potenza ridotta (ad es. FireWIN) può essere abbinata a una caldaia a pellet con potenza maggiore (ad es. BioWIN XL). La caldaia FireWIN fornisce energia per il periodo di transizione oppure per un'abitazione singola di dimensioni ridotte. La caldaia a pellet con potenza maggiore alimenta l'impianto quando il fabbisogno di calore supera Una caldaia a pellet a potenza ridotta (ad es. FireWIN) può essere abbinata a una caldaia a pellet con potenza maggiore (ad es. BioWIN XL). La caldaia FireWIN fornisce energia per il periodo di transizione oppure per un abitazione singola di<br>dimensioni ridotte. La caldaia a pellet con potenza maggiore alimenta l'impianto quando il fabbisogn la potenza della FireWIN (ad es. un'officina, ventilatori, piscina ecc.). la potenza della FireWIN (ad es. un'officina, ventilatori, piscina ecc.).

Il modulo consente di controllare anche l'abbinamento di una caldaia a pellet (ad es. FireWIN, VarioWIN) a una caldaia Il modulo consente di controllare anche l'abbinamento di una caldaia a pellet (ad es. FireWIN, VarioWIN) a una caldaia a olio/gas.

# Impostazione del numero del generatore di calore **4.3.1 Impostazione del numero del generatore di calore** 4.3.1

 $\ddot{\sigma}$ Nell'impianto in cascata ogni caldaia deve essere identificata in modo univoco. Una volta terminata la procedura di re un numero univoco da 1 a 4 per ciascun generatore di calore. Questo numero del generatore di calore viene utilizzato installazione (collegamento) dell'intero impianto (tutti i moduli e i componenti devono essere collegati), occorre impostare un numero univoco da 1 a 4 per ciascun generatore di calore. Questo numero del generatore di calore viene utilizzato installazione (collegamento) dell'intero impianto (tutti i moduli e i componenti devono essere collegati), occorre imposta-Nell'impianto in cascata ogni caldaia deve essere identificata in modo univoco. Una volta terminata la procedura per il controllo delle caldaie, la commutazione in sequenza e il circuito sequenziale. per il controllo delle caldaie, la commutazione in sequenza e il circuito sequenziale.

I numeri vanno assegnati preferibilmente con una sequenza logica (ad es. posizione delle caldaie o potenza delle I numeri vanno assegnati preferibilmente con una sequenza logica (ad es. posizione delle caldaie o potenza delle caldaie), ciò semplifica i lavori di assistenza. caldaie), ciò semplifica i lavori di assistenza.

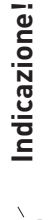

 $\mathbb{Z}$ 

Il numero "O" non può essere utilizzato. Il numero "0" non può essere utilizzato.

### Formazione del set point **4.3.2 Formazione del set point** 4.3.2

Il set point viene trasmesso al modulo KAS+ tramite il bus dati LON. Il set point può essere calcolato dai moduli del Il set point viene trasmesso al modulo KAS+ tramite il bus dati LON. Il set point può essere calcolato dai moduli del circuito di riscaldamento UML+ e da una richiesta di calore esterna. circuito di riscaldamento UML+ e da una richiesta di calore esterna.

Se il modulo KAS+ rileva una richiesta di set point da spento (set point = 0), tale valore nominale viene ripreso senza attenuazione. Tutte le variazioni del set point con il dispositivo acceso vengono attenuate con una funzione rampa. In Se il modulo KAS+ rileva una richiesta di set point da spento (set point = 0), tale valore nominale viene ripreso senza attenuazione. Tutte le variazioni del set point con il dispositivo acceso vengono attenuate con una funzione rampa. In tal modo si impedisce l'oscillazione dell'impianto. tal modo si impedisce l'oscillazione dell'impianto.

Questa attenuazione può essere definita con il regolatore in "Settore di servizio"  $\rightarrow$  "Circuito sequenziale"  $\rightarrow$  "Setpoint Questa attenuazione può essere definita con il regolatore in "Settore di servizio" → "Circuito sequenziale" → "Setpoint cambiamento radicale". cambiamento radicale".

## Richiesta di calore esterna **4.3.3 Richiesta di calore esterna** 4.3.3

Per la richiesta di calore esterna è necessario un circuito addizionale MES ZSP W (vedere il manuale apposito ZSP Per la richiesta di calore esterna è necessario un circuito addizionale MES ZSP W (vedere il manuale apposito ZSP 4630 SOFU). 4630 SOFU)

## Controllo dei generatori di calore **4.3.4 Controllo dei generatori di calore** 4.3.4

I generatori di calore vengono controllati dal modulo KAS+ in modo tale da mettere a disposizione la potenza neces-I generatori di calore vengono controllati dal modulo KAS+ in modo tale da mettere a disposizione la potenza necessaria, pur evitando un funzionamento inutile dei generatori di calore. saria, pur evitando un funzionamento inutile dei generatori di calore.

√.

### Accensione piombo caldaia **4.3.4.1 Accensione piombo caldaia**  $4.3.4.1$

Il modulo KAS+ attiva la o le caldaie principali in funzione dello stato operativo attuale. Il comportamento all'avvio varia Il modulo KAS+ attiva la o le caldaie principali in funzione dello stato operativo attuale. Il comportamento all'avvio varia in funzione del regolatore "Potenza di avviamento". in funzione del regolatore "Potenza di avviamento".

# Richiesta di set point da set point = 0 (avvio fase di riscaldamento): **Richiesta di set point da set point = 0 (avvio fase di riscaldamento):**

se il modulo KAS+ rileva una richiesta di set point da spento (set point = 0), si accende/accendono uno o più generatori di calore contemporaneamente, in base al regolatore "Settore di Servizio" → "Circuito sequenziale"" → "Potenza di se il modulo KAS+ rileva una richiesta di set point da spento (set point = 0), si accende/accendono uno o più generatori<br>di calore contemporaneamente, in base al regolatore "Settore di Servizio" → "Circuito sequenziale"" avviamento". avviamento".

Impostazione delle opzioni: Impostazione delle opzioni:

- $\overline{\sigma}$ – Automatico: si accende il primo generatore di calore, quindi si accendono gli altri generatori di calore in base al – basso: di preferenza si accende il generatore di calore con la potenza minore (20 %). In presenza di caldaie di preferenza si accende il generatore di calore con la potenza minore (20 %). In presenza di caldaie si accende il primo generatore di calore, quindi si accendono gli altri generatori di calore in base circuito sequenziale. circuito sequenziale. - Automatico:  $-<sub>basso</sub>$ 
	- con potenze nominali identiche si tiene conto della commutazione in sequenza in funzione delle ore con potenze nominali identiche si tiene conto della commutazione in sequenza in funzione delle ore attiva circa il 50 % della potenza complessiva (1 generatore di calore per la cascata a due, 2 gene-– medio: si attiva circa il 50 % della potenza complessiva (1 generatore di calore per la cascata a due, 2 genedi funzionamento. di funzionamento. ...<br>თ - medio:
- $\infty$ – alto: si attiva circa l'80 % della potenza complessiva (2 generatori di calore per la cascata a due e a tre, 3 si attiva circa l'80 % della potenza complessiva (2 generatori di calore per la cascata a due e a tre, ratori di calore per la cascata a tre e quattro). ratori di calore per la cascata a tre e quattro).  $-$  alto:
	- generatori di calore per la cascata a quattro). generatori di calore per la cascata a quattro).

### Valore inferiore al set point: **Valore inferiore al set point:**

se la temperatura accumulo TWE o TPE scende di oltre ½ isteresi al di sotto del set point, il primo generatore di ca-<br>lore si accende. Il fabbisogno di calore all'avvio non viene preso in considerazione. se la temperatura accumulo TWE o TPE scende di oltre ½ isteresi al di sotto del set point, il primo generatore di calore si accende. Il fabbisogno di calore all'avvio non viene preso in considerazione.

# Spegnimento piombo caldaia (primo generatore di calore) **4.3.4.2 Spegnimento piombo caldaia (primo generatore di calore)** 4.3.4.2

In caso di balzo del set point a un valore < 10 °C o 0 °C (nessuna richiesta di calore), tutti i generatori di calore si spen-In caso di balzo del set point a un valore < 10 °C o 0 °C (nessuna richiesta di calore), tutti i generatori di calore si spengono immediatamente. gono immediatamente.

#### Spegnimento con puffer: **Spegnimento con puffer:**

del se la temperatura TPE o TPA opzionale sale al di sopra del set point puffer +½ isteresi e la potenza della caldaia del di sopra del set point puffer +/2 isteresi e la potenza della caldaia se la temperatura TPE o TPA opzionale sale al di sopra del set point puffer +½ ist<br>primo generatore di calore è al minimo (< 30 %), il generatore di calore si spegne. primo generatore di calore è al minimo (< 30 %), il generatore di calore si spegne.

## Spegnimento con commutazione: **Spegnimento con commutazione:**

se al posto del puffer vi è una commutazione, il primo generatore di calore (piombo caldaia) viene spento solo con la solo con la se al posto del puffer vi è una commutazione, il primo generatore di calore (piombo caldaia) viene spento condizione di spegnimento della caldaia. condizione di spegnimento della caldaia.

## Accensione dei generatori di calore successivi **4.3.4.3 Accensione dei generatori di calore successivi** 4.3.4.3

 $\overline{g}$ Con un regolatore in "Settore di servizio" → "Circuito sequenziale" si può definire la modalità di accensione dei gesi può definire la modalità di accensione dei "Circuito sequenziale"  $\uparrow$ Con un regolatore in "Settore di servizio" neratori di calore. neratori di calore.

# Circuito sequenziale automatico (Circuito sequenziale  $\rightarrow$  Piombo caldaia = 0): **Circuito sequenziale automatico (Circuito sequenziale → Piombo caldaia = 0):**

se il primo generatore di calore trasmette lo stato 2 = Funzionamento modulato, si avvia il tempo di ritardo. se il primo generatore di calore trasmette lo stato 2 = Funzionamento modulato, si avvia il tempo di ritardo.

La caldaia successiva si accende quando La caldaia successiva si accende quando

- il ritardo è trascorso e – il ritardo è trascorso e  $\mathbf{I}$
- la potenza della caldaia impostata è > 90 % e – la potenza della caldaia impostata è > 90 % e
- la temperatura accumulo è inferiore al set point di -1 K. – la temperatura accumulo è inferiore al set point di -1 K.

Per il terzo e il quarto generatore di calore valgono le stesse condizioni. Per la selezione del generatore di calore suc-Per il terzo e il quarto generatore di calore valgono le stesse condizioni. Per la selezione del generatore di calore successivo si tiene conto del tempo residuo. cessivo si tiene conto del tempo residuo.

## Circuito sequenziale con setpoint passo: **Circuito sequenziale con setpoint passo:**

se la richiesta di set point cambia in modo repentino di oltre il valore impostato (ad es. 10 K) in "Settore di servizio" → "Circuito sequenziale" → "Setpoint passo", un generatore di calore successivo si accende immediatamente. Le con-<br>dizioni di accensione e il tempo di ritardo non vengono presi in considerazione. Gli altri generatori di cal dizioni di accensione e il tempo di ritardo non vengono presi in considerazione. Gli altri generatori di calore vengono  $\uparrow$ "Circuito sequenziale" → "Setpoint passo", un generatore di calore successivo si accende immediatamente. Le conse la richiesta di set point cambia in modo repentino di oltre il valore impostato (ad es. 10 K) in "Settore di servizio" controllati nel modo descritto sopra. controllati nel modo descritto sopra.

寸

Con questa funzione si può evitare un approvvigionamento insufficiente ai circuiti delle utenze, quando viene attivata attivata Con questa funzione si può evitare un approvvigionamento insufficiente ai circuiti delle utenze, quando viene un'utenza aggiuntiva con potenza elevata. un'utenza aggiuntiva con potenza elevata

# Funzione speciale abilitazione generatore di calore con Y3: **Funzione speciale abilitazione generatore di calore con Y3:**

se occorre soddisfare un fabbisogno di calore elevato in tempi rapidi (ad es. viene acceso un termoventilatore), tramite il collegamento Y3 (vedere l'assegnazione dei contatti al punto 4.6) si può accendere immediatamente il generatore di calore successivo. Chiudendo Y3/GND si accende subito il generatore di calore successivo. Le condizioni di accensione se occorre soddisfare un fabbisogno di calore elevato in tempi rapidi (ad es. viene acceso un termoventilatore), tramite<br>il collegamento Y3 (vedere l'assegnazione dei contatti al punto 4.6) si può accendere immediatamente calore successivo. Chiudendo Y3/GND si accende subito il generatore di calore successivo. Le condizioni di accensione e il ritardo non vengono presi in considerazione. e il ritardo non vengono presi in considerazione.

Se il contatto su Y3 viene chiuso più volte, a ogni procedura di attivazione si accende un generatore di calore. L'apertura Se il contatto su Y3 viene chiuso più volte, a ogni procedura di attivazione si accende un generatore di calore. L'apertura<br>del contatto sul collegamento Y3 non influisce sulla cascata. La disattivazione avviene in base al del contatto sul collegamento Y3 non influisce sulla cascata. La disattivazione avviene in base alla condizione di spegnimento.

## equenza fissa (Circuito sequenziale → Piombo caldaia > 0): **Sequenza fissa (Circuito sequenziale → Piombo caldaia > 0):** ທັ

 $\equiv$ se in "Settore di servicio" → "Circuito sequenziale" → "Piombo caldaia" viene immesso un valore maggiore di 0, il generatore di calore con questo numero viene sempre acceso per primo e spento per ultimo. Gli altri generatori di generatore di calore con questo numero viene sempre acceso per primo e spento per ultimo. Gli altri generatori di "Piombo caldaia" viene immesso un valore maggiore di 0, se in "Settore di servizio" → "Circuito sequenziale" → calore seguono in una successione stabilita (sequenza). calore seguono in una successione stabilita (sequenza).

### Ad esempio piombo caldaia = 1: Ad esempio piombo caldaia = 1:

il primo generatore di calore si accende e gli altri seguono sempre nella stessa sequenza 2, 3 e 4. Lo spegnimento il primo generatore di calore si accende e gli altri seguono sempre nella stessa sequenza 2, 3 e 4. Lo spegnimento<br>avviene in sequenza inversa. Tempo residuo e potenza dei generatori di calore non vengono presi in consider avviene in sequenza inversa. Tempo residuo e potenza dei generatori di calore non vengono presi in considerazione.

# Spegnimento dei generatori di calore successivi (circuito sequenziale automatico) **4.3.4.4 Spegnimento dei generatori di calore successivi (circuito sequenziale automatico)**  $4.3.4.4$

Per lo spegnimento dei generatori di calore successivi viene valutata la potenza complessiva dei generatori di calore<br>accesi. Se la potenza complessiva dei generatori di calore scende al di sotto del 90 % della potenza dei Per lo spegnimento dei generatori di calore successivi viene valutata la potenza complessiva dei generatori di calore accesi. Se la potenza complessiva dei generatori di calore scende al di sotto del 90 % della potenza dei generatori di calore restanti, si avvia un ritardo di disattivazione di 10 minuti. Trascorso tale ritardo si spegne un generatore di calore.

restano acceso/i il/gli generatore/i di calore che può/possono mettere a disposizione la potenza necessaria. In segui-<br>to alla disattivazione, il generatore di calore spento viene inserito nella sequenza tenendo conto del Per stabilire quale generatore di calore debba essere spento, si valuta la potenza nominale e il tempo residuo. Resta/ restano acceso/i il/gli generatore/i di calore che può/possono mettere a disposizione la potenza necessaria. In seguito alla disattivazione, il generatore di calore spento viene inserito nella sequenza tenendo conto del tempo residuo. In Per stabilire quale generatore di calore debba essere spento, si valuta la potenza nominale e il tempo residuo. Resta/ tal caso non si tiene conto della sequenza della procedura di accensione. tal caso non si tiene conto della sequenza della procedura di accensione.

#### Carico A.C.S. **4.3.5 Carico A.C.S.** 4.3.5

Una richiesta di carico dell'acqua calda viene trasmessa al modulo a cascata tramite il bus dati LON. La richiesta di acqua calda può essere generata da un modulo del circuito di riscaldamento MESplus UML+ o dal circuito addizionale Una richiesta di carico dell'acqua calda viene trasmessa al modulo a cascata tramite il bus dati LON. La richiesta di<br>acqua calda può essere generata da un modulo del circuito di riscaldamento MESplus UML+ o dal circuito a ZSP 4630 SOFU. ZSP 4630 SOFU.

# Controllo in cascata in funzione del fabbisogno di acqua calda (Fabbisogno ACS): **Controllo in cascata in funzione del fabbisogno di acqua calda (Fabbisogno ACS):**

il fabbisogno di acqua calda può essere selezionato da "Settore di servizio" → "Carico A.C.S." → "Fabbisogno ACS". il fabbisogno di acqua calda può essere selezionato da "Settore di servizio" → "Carico A.C.S." generatori di calore vengono controllati per il carico ACS in base all'impostazione. I generatori di calore vengono controllati per il carico ACS in base all'impostazione.

Nel funzionamento Automatico tutti i generatori vengono accesi e spenti automaticamente. Nel funzionamento Automatico tutti i generatori vengono accesi e spenti automaticamente.

Impostazione delle opzioni: Impostazione delle opzioni:

- Automatico: i generatori di calore vengono controllati in base alle funzioni in cascata (circuito sequenziale). Per il – basso: per il carico ACS senza modo riscaldamento si utilizza preferibilmente il generatore di calore con la potenza minore. Senza richiesta di riscaldamento, per il carico ACS si utilizza solo questo generatore i generatori di calore vengono controllati in base alle funzioni in cascata (circuito sequenziale). Per il per il carico ACS senza modo riscaldamento si utilizza preferibilmente il generatore di calore con la potenza minore. Senza richiesta di riscaldamento, per il carico ACS si utilizza solo questo generatore carico ACS si possono accendere tutti i generatori di calore. carico ACS si possono accendere tutti i generatori di calore. - Automatico:  $-<sub>basso</sub>$
- per il carico ACS si attiva circa il 50 % della potenza complessiva senza ritardo (1 generatore di calore per la cascata a due, 2 generatori di calore per la cascata a tre e quattro). Senza modo riscalda-– medio: per il carico ACS si attiva circa il 50 % della potenza complessiva senza ritardo (1 generatore di calore per la cascata a due, 2 generatori di calore per la cascata a tre e quattro). Senza modo riscaldadi calore. - medio:
	- per il carico ACS si attiva circa l'80 % della potenza complessiva senza ritardo (2 generatori di calore<br>per la cascata a due e a tre, 3 generatori di calore per la cascata a quattro). Per il carico ACS si pos-– alto: per il carico ACS si attiva circa l'80 % della potenza complessiva senza ritardo (2 generatori di calore per la cascata a due e a tre, 3 generatori di calore per la cascata a quattro). Per il carico ACS si posmento non si attiva alcun altro generatore di calore. mento non si attiva alcun altro generatore di calore. - alto:

sono accendere tutti i generatori di calore. sono accendere tutti i generatori di calore.

Dopo la fase di spegnimento i generatori di calore vengono nuovamente inseriti nella sequenza. Dopo la fase di spegnimento i generatori di calore vengono nuovamente inseriti nella sequenza.

#### Carico A.C.S. -> P-priorità: **Carico A.C.S. → P-priorità:**

questa funzione, abbinata ai moduli del circuito di riscaldamento MESplus UML+, consente di controllare i circuiti di riscaldamento durante il carico di acqua calda, in funzione della potenza disponibile della caldaia. Se è presente una<br>potenza sufficiente per il carico ACS, la potenza in eccesso viene convogliata ai circuiti di riscaldam riscaldamento durante il carico di acqua calda, in funzione della potenza disponibile della caldaia. Se è presente una questa funzione, abbinata ai moduli del circuito di riscaldamento MESplus UML+, consente di controllare i circuiti di potenza sufficiente per il carico ACS, la potenza in eccesso viene convogliata ai circuiti di riscaldamento.

√.

## di calore **4.3.6 Controllo della pompa del generatore di calore** Controllo della pompa del generatore  $4.3.6$

La pompa del generatore di calore è incorporata nel gruppo di circolazione ritorno. In ciascun quadro di comando delle caldaie è integrato un circuito addizionale per il controllo della pompa ad alta efficienza con comando PWM. Il modulo<br>a cascata calcola la velocità per il comando pompa in funzione dello scostamento della temperatura nel caldaie è integrato un circuito addizionale per il controllo della pompa ad alta efficienza con comando PWM. Il modulo a cascata calcola la velocità per il comando pompa in funzione dello scostamento della temperatura nel puffer o nella La pompa del generatore di calore è incorporata nel gruppo di circolazione ritorno. In ciascun quadro di comando delle commutazione idraulica. commutazione idraulica.

Questo valore viene ripreso dal circuito addizionale e convertito in un segnale PWM entro i limiti minimo/massimo. Questo valore viene ripreso dal circuito addizionale e convertito in un segnale PWM entro i limiti minimo/massimo. Con questo segnale PWM si regola la pompa e di conseguenza la portata volumetrica. Con questo segnale PWM si regola la pompa e di conseguenza la portata volumetrica.

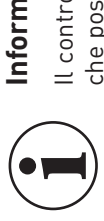

#### Informazione! **Informazione!**

Il controllo della velocità è consentito solo con una pompa ad alta efficienza della gamma Windhager gamma Windhager alta efficienza della pе pompa Il controllo della velocità è consentito solo con una che possa essere comandata con il segnale PWM. che possa essere comandata con il segnale PWM.

## Controllo della caldaia ausiliaria ZSK **4.3.7 Controllo della caldaia ausiliaria ZSK** 4.3.7

ll modulo a cascata può controllare una caldaia ausiliaria ZSK come caldaia per carichi massimi o d'emergenza. Se la<br>caldaia ausiliaria ZSK è una MultiWINplus, questa viene controllata tramite eBus. Una caldaia a olio o di Il modulo a cascata può controllare una caldaia ausiliaria ZSK come caldaia per carichi massimi o d'emergenza. Se la duttore viene controllata con un'uscita relè del modulo KAS+ (la caldaia ausiliaria ZSK può essere utilizzata per coprire caldaia ausiliaria ZSK è una MultiWINplus, questa viene controllata tramite eBus. Una caldaia a olio o di un altro proi carichi massimi o come caldaia d'emergenza). i carichi massimi o come caldaia d'emergenza).

La caldaia ausiliaria ZSK non viene coinvolta nella commutazione in sequenza, viene sempre accesa per ultima e  $\omega$ ausiliaria ZSK non viene coinvolta nella commutazione in sequenza, viene sempre accesa per ultima spenta per prima. spenta per prima. La caldaia

# Copertura dei carichi massimi (Picco caricamento) **4.3.8 Copertura dei carichi massimi (Picco caricamento)** 4.3.8

Le condizioni di accensione sono identiche a quelle per il circuito sequenziale dei generatori di calore. Se i generatori di calore presenti non riescono a fornire il fabbisogno di calore, la caldaia ausiliaria (ZSK) si accende una volta trascorso Le condizioni di accensione sono identiche a quelle per il circuito sequenziale dei generatori di calore. Se i generatori di calore presenti non riescono a fornire il fabbisogno di calore, la caldaia ausiliaria (ZSK) si accende una volta trascorso il tempo di ritardo. il tempo di ritardo. Se la potenza complessiva dei generatori di calore disponibili scende al di sotto del 90 % lo tutti i generatori di calore<br>al di sotto del 90 %) oppure la temperatura TWE/TPE sale al di sopra del set point puffer + ½ ister Se la potenza complessiva dei generatori di calore disponibili scende al di sotto del 90 % (o tutti i generatori di calore al di sotto del 90 %) oppure la temperatura TWE/TPE sale al di sopra del set point puffer + ½ isteresi, la caldaia ausiliaria (ZSK) si spegne. siliaria (ZSK) si spegne.

# Caldaia d'emergenza (Esclusione caldaia) **4.3.9 Caldaia d'emergenza (Esclusione caldaia)** 4.3.9

La caldaia ausiliaria ZSK viene coinvolta nel circuito sequenziale e utilizzata per coprire i carichi massimi (per i criteri di accensione e spegnimento vedere sopra) solo quando un generatore di calore ha un'avaria o viene spento per un La caldaia ausiliaria ZSK viene coinvolta nel circuito sequenziale e utilizzata per coprire i carichi massimi (per i criteri di accensione e spegnimento vedere sopra) solo quando un generatore di calore ha un'avaria o viene spento per un guasto , pertanto non è più disponibile. guasto, pertanto non è più disponibile.

## Controllo della MultiWINplus **4.3.10 Controllo della MultiWINplus** 4.3.10

La caldaia a gas a condensazione Windhager MultiWINplus viene collegata al modulo a cascata tramite il bus dati.<br>In tal modo si trasmettono tutti i dati di funzionamento. Per la funzione non è necessaria alcuna sonda della La caldaia a gas a condensazione Windhager MultiWINplus viene collegata al modulo a cascata tramite il bus dati. Le funzioni protezione antiavviamento, antisurriscaldamento e antigelo non sono attive perché sono regolate dalla In tal modo si trasmettono tutti i dati di funzionamento. Per la funzione non è necessaria alcuna sonda della caldaia. MultiWINplus. MultiWINplus.

# 4.3.11 Controllo della caldaia di un altro produttore **4.3.11 Controllo della caldaia di un altro produttore**

tore di servizio, non è necessaria alcuna sonda e il relè del bruciatore si accende quando il circuito sequenziale richiede Una caldaia di un altro produttore può essere controllata con o senza B-funzione. Se la B-funzione è disattivata nel Settore di servizio, non è necessaria alcuna sonda e il relè del bruciatore si accende quando il circuito sequenziale richiede la caldaia ausiliaria ZSK. Le funzioni protezione antiavviamento, antisurriscaldamento e antigelo non sono disponibili. Una caldaia di un altro produttore può essere controllata con o senza B-funzione. Se la B-funzione è disattivata nel Setla caldaia ausiliaria ZSK. Le funzioni protezione antiavviamento, antisurriscaldamento e antigelo non sono disponibili.

Se la B-funzione è attiva, è necessaria una sonda della caldaia. Con questa funzione si possono utilizzare anche le Se la B-funzione è attiva, è necessaria una sonda della caldaia. Con questa funzione si possono utilizzare anche le funzioni di protezione della caldaia. funzioni di protezione della caldaia.

J

## olio **4.3.12 B-funzione per caldaia di un altro produttore/a olio** B-funzione per caldaia di un altro produttore/a 4.3.12

Se le B-funzioni sono attive, è necessaria una sonda della caldaia su Y5. Le funzioni seguenti sono attive solo se la Se le B-funzioni sono attive, è necessaria una sonda della caldaia su Y5. Le funzioni seguenti sono attive solo se la B-funzione è attivata. B-funzione è attivata.

## **4.3.12.1 Controllo bruciatore**  4.3.12.1 Controllo bruciatore

Un bruciatore monostadio (caldaia di un altro produttore) viene controllato per mezzo del relè del bruciatore. Tutte le Un bruciatore monostadio (caldaia di un altro produttore) viene controllato per mezzo del relè del bruciatore. Tutte le caldaie automatiche Windhager vengono controllate tramite il bus dati. caldaie automatiche Windhager vengono controllate tramite il bus dati.

Il set point per la temperatura della caldaia viene calcolato dal modulo KAS+ Il set point per la temperatura della caldaia viene calcolato dal modulo KAS+.

- Il bruciatore o la caldaia automatica si accendono quando: Il bruciatore o la caldaia automatica si accendono quando:
- la temperatura della caldaia scende al di sotto del set point caldaia 1/2 isteresi. – la temperatura della caldaia scende al di sotto del set point caldaia - ½ isteresi.
- Il bruciatore si spegne o la caldaia automatica viene bloccata quando: Il bruciatore si spegne o la caldaia automatica viene bloccata quando:
- sopra della temperatura mi-– la temperatura della caldaia sale al di sopra del set point caldaia + ½ isteresi e al di sopra della temperatura mila temperatura della caldaia sale al di sopra del set point caldaia + 1/2 isteresi e al di nima<br>della caldaia + ½ isteresi. della caldaia + ½ isteresi.

L'isteresi e la temperatura minima della caldaia possono essere impostate nel Settore di servizio. L'isteresi e la temperatura minima della caldaia possono essere impostate nel Settore di servizio

# Protezione antisurriscaldamento (temperatura massima della caldaia) **4.3.12.2 Protezione antisurriscaldamento (temperatura massima della caldaia)** 4.3.12.2

La temperatura massima della caldaia può essere impostata in "Settore di servizio" → "Caldaia ausiliaria ZSK" → "Massimo". Se la temperatura della caldaia ausiliaria ZSK sale al di sopra del valore massimo impostato, il bruciatore si spegne. Se la temperatura della caldaia ausiliaria ZSK sale al di sopra del valore massimo impostato + isteresi, la pompa della caldaia ausiliaria ZSK si accende o funziona al 100 %. Se la temperatura scende al di sotto di questo valore, la pompa viene spenta al termine del post-funzionamento della pompa. All'occorrenza i circuiti delle utenze vengono  $\uparrow$ "Massimo". Se la temperatura della caldaia ausiliaria ZSK sale al di sopra del valore massimo impostato, il bruciatore si spegne. Se la temperatura della caldaia ausiliaria ZSK sale al di sopra del valore massimo impostato + isteresi, la pompa della caldaia ausiliaria ZSK si accende o funziona al 100 %. Se la temperatura scende al di sotto di questo valore, la pompa viene spenta al termine del post-funzionamento della pompa. All'occorrenza i circuiti delle utenze vengono La temperatura massima della caldaia può essere impostata in "Settore di servizio" → "Caldaia ausiliaria ZSK" controllati dalla funzione KAS. controllati dalla funzione KAS.

# 4.3.12.3 Temperatura minima della caldaia **4.3.12.3 Temperatura minima della caldaia**

La temperatura minima della caldaia può essere impostata in "Settore di servizio" → "Caldaia ausiliaria ZSK" → "Mi-<br>nimo". Questa temperatura viene utilizzata per il comando pompa della caldaia ausiliaria e protegge la cal nimo". Questa temperatura viene utilizzata per il comando pompa della caldaia ausiliaria e protegge la caldaia dalla La temperatura minima della caldaia può essere impostata in "Settore di servizio" → "Caldaia ausiliaria ZSK" → "Micorrosione. Per la funzione vedere punto 4.3.13 Controllo della pompa della caldaia ausiliaria.

#### Protezione antigelo **4.3.12.4 Protezione antigelo** 4.3.12.4

Se la temperatura della caldaia scende sotto 6 °C si accendono il bruciatore e la pompa della caldaia ausiliaria ZSK.<br>Se la temperatura sale sopra 10 °C, si spegne dapprima il bruciatore e al termine del post-funzionamento Se la temperatura della caldaia scende sotto 6 °C si accendono il bruciatore e la pompa della caldaia ausiliaria ZSK. Se la temperatura sale sopra 10 °C, si spegne dapprima il bruciatore e al termine del post-funzionamento si spegne anche la pompa della caldaia ausiliaria ZSK.

## Controllo della pompa ZSK **4.3.13 Controllo della pompa ZSK** 4.3.13

La pompa della caldaia ausiliaria ZSK può essere attivata con il relè oppure la sua velocità può essere regolata con un La pompa della caldaia ausiliaria ZSK può essere attivata con il relè oppure la sua velocità può essere regolata con un segnale PWM o analogico. La pompa si accende quando il bruciatore è acceso e le condizioni di accensione sono sod-<br>disfatte. La pompa si spegne quando il bruciatore è spento e il post-funzionamento pompa (regolatore) è ter segnale PWM o analogico. La pompa si accende quando il bruciatore è acceso e le condizioni di accensione sono soddisfatte. La pompa si spegne quando il bruciatore è spento e il post-funzionamento pompa (regolatore) è terminato.

## 4.3.13.1 Protezione antiavviamento **4.3.13.1 Protezione antiavviamento**

Al di sotto della temperatura minima della caldaia (regolatore) la pompa della caldaia ausiliaria ZSK si spegne, le Al di sotto della temperatura minima della caldaia (regolatore) la pompa della caldaia ausiliaria ZSK si spegne, le utenze non vengono coinvolte.

→ Pompa Off å TK < TKmin → Pompa Off TK > TKmin + 2K → Pompa On → Pompa 

 $\overline{\mathbf{r}}$ 

#### Controllo della velocità **4.3.13.2 Controllo della velocità** 4.3.13.2

La pompa ZSK viene regolata in modo lineare dalla temperatura TWE/TPE tra la velocità minima (regolatore) e la velocità La pompa ZSK viene regolata in modo lineare dalla temperatura TWE/TPE tra la velocità minima (regolatore) e la velocità massima (regolatore). Per il controllo della velocità viene utilizzato il segnale PWM. massima (regolatore). Per il controllo della velocità viene utilizzato il segnale PWM.

- La pompa di caricamento puffer si accende quando: La pompa di caricamento puffer si accende quando: – il bruciatore o la caldaia ausiliaria sono accesi,
- il bruciatore o la caldaia ausiliaria sono accesi,<br>non è attiva alcuna funzione di protezione della caldaia. Nella maggior parte delle applicazioni la temperatura<br>all'interno della caldaia ausiliaria deve essere superiore – non è attiva alcuna funzione di protezione della caldaia. Nella maggior parte delle applicazioni la temperatura all'interno della caldaia ausiliaria deve essere superiore a 50 °C (vedere le istruzioni della caldaia ausiliaria).
	- una funzione di protezione della caldaia è attiva, pompa di caricamento puffer si spegne quando: – una funzione di protezione della caldaia è attiva, La pompa di caricamento puffer si spegne quando:  $\overline{a}$
- il bruciatore o la caldaia ausiliaria vengono bloccati e il post-funzionamento pompa di 10 minuti è terminato. – il bruciatore o la caldaia ausiliaria vengono bloccati e il post-funzionamento pompa di 10 minuti è terminato.
- Il controllo della velocità della pompa di caricamento puffer è attivo quando:<br>– la temperatura accumulo TPE si trova nell'intervallo del set point puffer TP ½ isteresi e set point TP + ½ isteresi. – la temperatura accumulo TPE si trova nell'intervallo del set point puffer TP - ½ isteresi e set point TP + ½ isteresi. Il controllo della velocità della pompa di caricamento puffer è attivo quando:
	- Durante il post-funzionamento pompa viene utilizzato l'ultimo valore di velocità rilevato. Durante il post-funzionamento pompa viene utilizzato l'ultimo valore di velocità rilevato.

#### 4.3.13.3 Protezione **4.3.13.3 Protezione**

 $\overline{\omega}$ La pompa si accende una volta alla settimana, il mercoledì alle ore 12:00, per 10 secondi. La funzione di protezione si La pompa si accende una volta alla settimana, il mercoledì alle ore 12:00, per 10 secondi. La funzione di protezione<br>attiva solo quando non vi è alcuna richiesta di calore. attiva solo quando non vi è alcuna richiesta di calore.

# 4.3.14 Funzione spazzacamino della caldaia ausiliaria **4.3.14 Funzione spazzacamino della caldaia ausiliaria**

La funzione spazzacamino per la caldaia ausiliaria può essere attivata solo con il selettore di funzionamento sul modulo La funzione spazzacamino per la caldaia ausiliaria può essere attivata solo con il selettore di funzionamento sul modulo KAS+.

La funzione spazzacamino delle caldaie a pellet deve essere attivata sulle rispettive caldaie. La funzione spazzacamino delle caldaie a pellet deve essere attivata sulle rispettive caldaie.

Con la B-funzione attivata si controllano il bruciatore e la pompa, senza B-funzione si accende solo la pompa. Con la B-funzione attivata si controllano il bruciatore e la pompa, senza B-funzione si accende solo la pompa.

Come set point per il controllo del bruciatore viene ripreso il valore massimo. La pompa ZSK viene controllata in modo Come set point per il controllo del bruciatore viene ripreso il valore massimo. La pompa ZSK viene controllata in modo tale che la temperatura della caldaia sia precisamente 60 °C. tale che la temperatura della caldaia sia precisamente 60 °C.

La funzione spazzacamino viene terminata con il selettore di funzionamento oppure dopo 45 minuti. Terminata la La funzione spazzacamino viene terminata con il selettore di funzionamento oppure dopo 45 minuti. Terminata la funzione, il bruciatore si spegne subito e la pompa al termine del post-funzionamento. funzione, il bruciatore si spegne subito e la pompa al termine del post-funzionamento.

 $\mathbf{A}$ 

#### **Funzioni speciali 4.4 Funzioni speciali**  $4.4$

#### Temperatura accumulo **4.4.1 Temperatura accumulo**  $4.4.1$

## "Temperatura accumulo"  $\rightarrow$  "Minimo" **"Temperatura accumulo" → "Minimo"**

Abbinato a un modulo del circuito di riscaldamento MESplus UML+, il modulo a cascata controlla i circuiti delle utenze. Se la temperatura di commutazione TWE o la temperatura accumulo TPE scende al di sotto del valore impostato, i Se la temperatura di commutazione TWE o la temperatura accumulo TPE scende al di sotto del valore impostato, i Abbinato a un modulo del circuito di riscaldamento MESplus UML+, il modulo a cascata controlla i circuiti delle utenze. circuiti delle utenze vengono bloccati. circuiti delle utenze vengono bloccati.

Se la temperatura sale al di sopra del valore impostato, i circuiti delle utenze vengono abilitati in modo graduale tra il Se la temperatura sale al di sopra del valore impostato, i circuiti delle utenze vengono abilitati in modo graduale tra il valore minimo e il valore minimo + 5 K. Al di sopra di tale valore non si influisce più sui circuiti delle utenze. valore minimo e il valore minimo + 5 K. Al di sopra di tale valore non si influisce più sui circuiti delle utenze.

Con questa funzione si può ottimizzare la modalità di riscaldamento dell'impianto, in particolare per gli accumulatori Con questa funzione si può ottimizzare la modalità di riscaldamento dell'impianto, in particolare per gli accumulatori tampone di grande volume. tampone di grande volume.

## "Temperatura accumulo" $\Rightarrow$  "Massimo" **"Temperatura accumulo" → "Massimo"**

ze. Se la temperatura di commutazione TWE o la temperatura accumulo TPE sale al di sopra del valore impostato, si Abbinato a un modulo del circuito di riscaldamento MESplus UML+, il modulo a cascata controlla i circuiti delle uten-<br>ze. Se la temperatura di commutazione TWE o la temperatura accumulo TPE sale al di sopra del valore impo Abbinato a un modulo del circuito di riscaldamento MESplus UML+, il modulo a cascata controlla i circuiti delle utenspengono tutte le caldaie. spengono tutte le caldaie.

A questo valore massimo viene sommata l'isteresi impostata "Temperatura accumulo" → "Isteresi". Se la temperatura A questo valore massimo viene sommata l'isteresi impostata "Temperatura accumulo"  $\rightarrow$  "Isteresi". Se la temperatura TWE/TPE sale al di sopra di questo valore massimo + 2 K, si accendono i circuiti delle utenze. TWE/TPE sale al di sopra di questo valore massimo + 2 K, si accendono i circuiti delle utenze.

I circuiti delle utenze si spengono quando la temperatura scende al di sotto del valore massimo + isteresi. I circuiti delle utenze si spengono quando la temperatura scende al di sotto del valore massimo + isteresi.

# "Temperatura accumulo"  $\rightarrow$  "Innalzamento" **"Temperatura accumulo" → "Innalzamento"**

Il valore impostato viene sommato al set point massimo della temperatura accumulo e tale valore costituisce il set point Il valore impostato viene sommato al set point massimo della temperatura accumulo e tale valore costituisce il set point della temperatura per il controllo della temperatura accumulo. della temperatura per il controllo della temperatura accumulo.

Con questo valore si compensano eventuali scostamenti della temperatura, dovuti ad es. a perdite di linea, differenze Con questo valore si compensano eventuali scostamenti della temperatura, dovuti ad es. a perdite di linea, differenze sonde, errori di misurazione ecc. sonde, errori di misurazione ecc.

## pellet **4.4.2 Funzione spazzacamino della caldaia a pellet** Funzione spazzacamino della caldaia a 4.4.2

Nella caldaia a pellet la funzione spazzacamino viene attivata direttamente su InfoWINplus. Il modulo a cascata rileva Nella caldaia a pellet la funzione spazzacamino viene attivata direttamente su InfoWINplus. Il modulo a cascata rileva automaticamente l'attivazione della funzione spazzacamino. automaticamente l'attivazione della funzione spazzacamino. Dopo 2 minuti si spengono i generatori di calore in cui la funzione spazzacamino non è stata selezionata.<br>Il bruciatore si avvia, le pompe dei generatori di calore e i circuiti delle utenze (circuiti di riscaldamento o del Il bruciatore si avvia, le pompe dei generatori di calore e i circuiti delle utenze (circuiti di riscaldamento o dell'acqua calda) vengono regolati in modo tale che la temperatura della caldaia sia 60 °C circa (vedere anche il manuale d'uso Dopo 2 minuti si spengono i generatori di calore in cui la funzione spazzacamino non è stata selezionata. della caldaia a pellet). della caldaia a pellet).

## Funzione di protezione antigelo **4.4.3 Funzione di protezione antigelo** 4.4.3

Se la temperatura TWE/TPE scende sotto 6 °C si attiva la funzione di protezione antigelo. Il primo generatore di calore Se le funzioni di protezione antigelo sono attive, compare il messaggio di informazione IN 504 "TP/TW protezione Se la temperatura TWE/TPE scende sotto 6 °C si attiva la funzione di protezione antigelo. Il primo generatore di calore Se le funzioni di protezione antigelo sono attive, compare il messaggio di informazione IN 504 "TP/TW protezione viene controllato con un set point di 15 °C. Se la temperatura sale oltre 10 °C + isteresi, la funzione viene terminata. viene controllato con un set point di 15 °C. Se la temperatura sale oltre 10 °C + isteresi, la funzione viene terminata. antigelo attiva". antigelo attiva".

 $\overline{4}$ 

#### Ora/Data **4.4.4 Ora/Data** 4.4.4

Il modulo KAS+ dispone di un orologio in tempo reale con riserva di carica. Ora e data vengono impostate in "Settore Il modulo KAS+ dispone di un orologio in tempo reale con riserva di carica. Ora e data vengono impostate in "Settore utente" → "Ora/Data". utente" → "Ora/Data".

#### Programma orario **4.4.5 Programma orario** 4.4.5

Nel Settore utente si può impostare un programma orario con fino a 6 orari di attivazione con la rispettiva tempe-<br>ratura. Selezionando la modalità selezione "Auto con programmazione a tempo" si riprende il set point come ratura. Selezionando la modalità selezione "Auto con programmazione a tempo" si riprende il set point come da programma oltre a un eventuale set point presente e la temperatura accumulo o di commutazione viene regolata ad Nel Settore utente si può impostare un programma orario con fino a 6 orari di attivazione con la rispettiva tempealmeno questo valore.

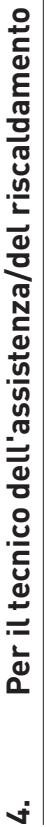

#### Dati tecnici **4.5 Dati tecnici** 4.5

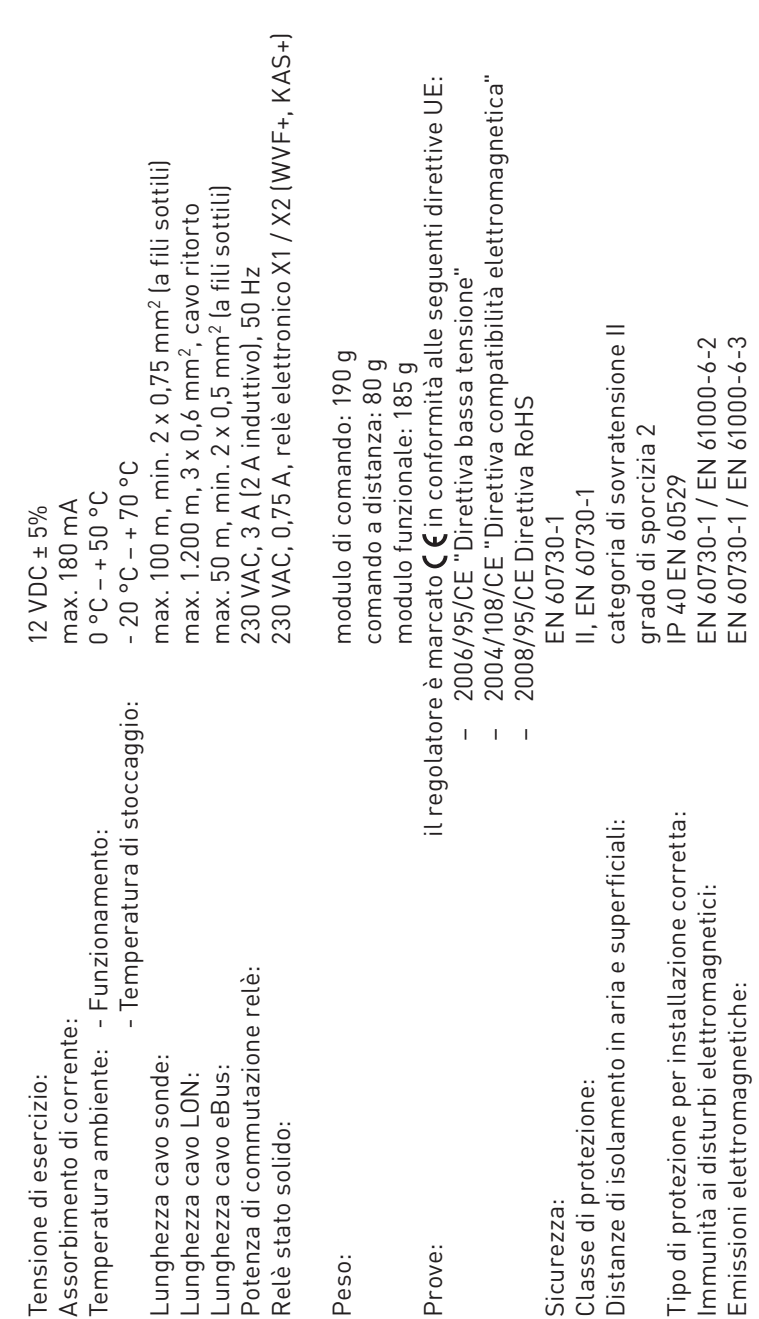

## **4.6 Sonde**

### Sonda esterna (tipo ZAF 200) **Sonda esterna (tipo ZAF 200)**

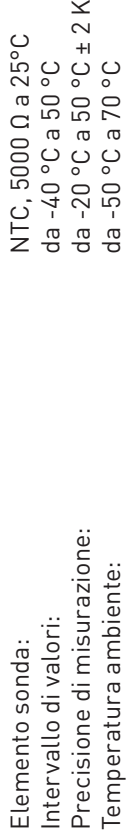

NTC, 5000 Ω a 25°C<br>da -40 °C a 50 °C<br>da -20 °C a 50 °C ± 2 K<br>da -50 °C a 70 °C

# **Sonda a contatto MES 008 (tipo ZVF 210), sonda caldaia (accumulatore tampone) e acqua calda MES**  Sonda a contatto MES 008 (tipo ZVF 210), sonda caldaia (accumulatore tampone) e acqua calda MES 009M (tipo ZTF 222) **009M (tipo ZTF 222)**

Precisione di misurazione: da 0 °C a 70 °C ± 0,5 K Elemento sonda: NTC, 5000 Ω a 25°C Temperatura ambiente: da -50 °C a 130 °C Intervallo di valori: da 0 °C a 90 °C Elemento sonda:<br>Intervallo di valori:<br>Precisione di misurazione:<br>Temperatura ambiente:

NTC,  $5000 \Omega$  a  $25^{\circ}$ C<br>da 0 °C a 90 °C<br>da 0 °C a 70 °C ± 0,5 K<br>da -50 °C a 130 °C

# Valori sonda per sonda esterna, a contatto, per caldaia (accumulatore tampone) e acqua calda **Valori sonda per sonda esterna, a contatto, per caldaia (accumulatore tampone) e acqua calda**

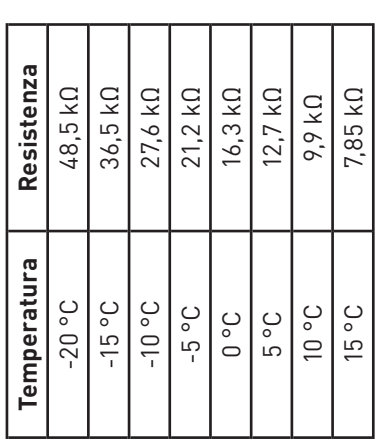

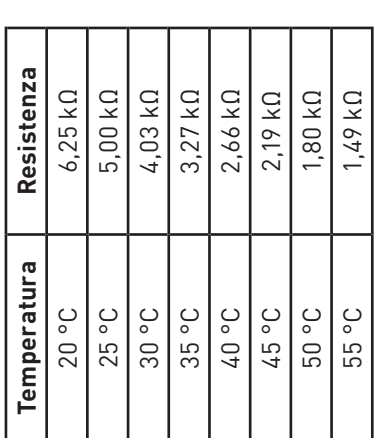

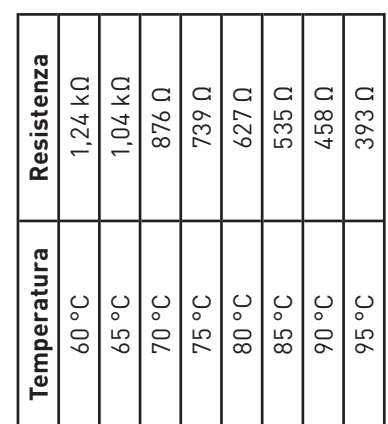

J

### Assegnazione contatti **4.7 Assegnazione contatti** 4.7

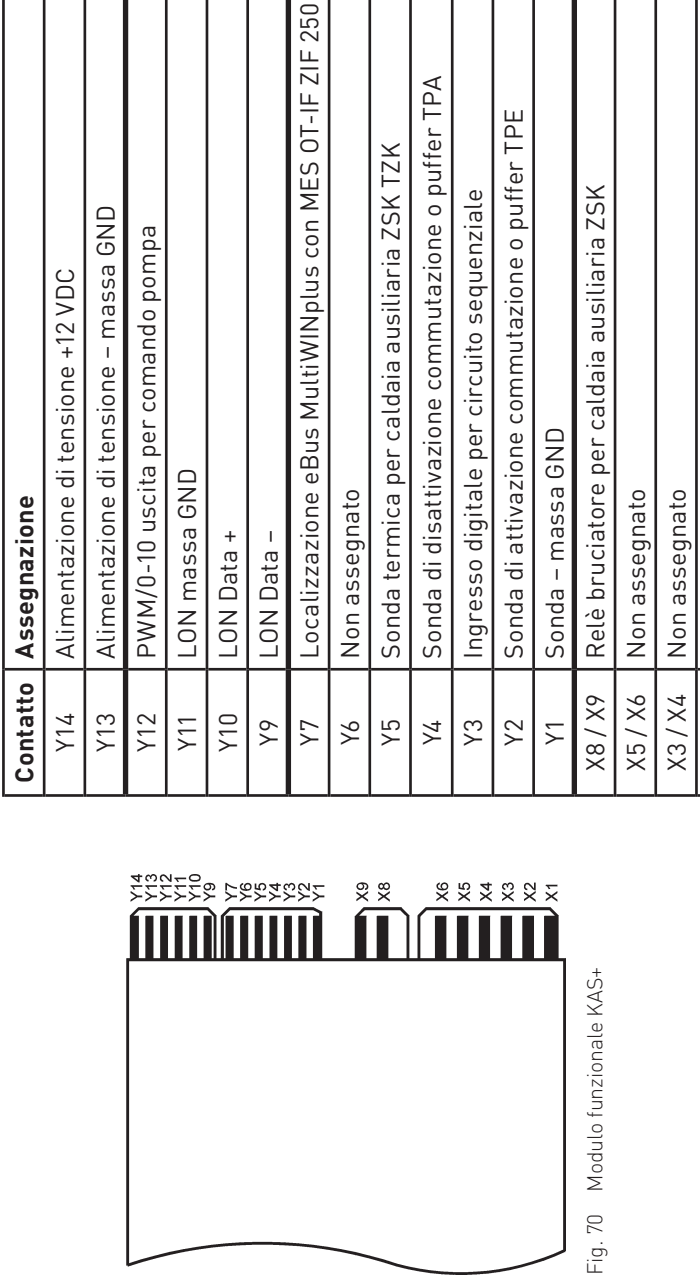

#### Ingresso Y3: **Ingresso Y3:**

l'ingresso Y3 può essere utilizzato come ingresso digitale per il maggiore fabbisogno di calore. l'ingresso Y3 può essere utilizzato come ingresso digitale per il maggiore fabbisogno di calore.

X1 / X2 Pompa ZSK della caldaia ausiliaria (pompa del circuito della<br>X1 / X2 | caldaia, di trasferimento o di caricamento puffer)

 $X1 / X2$ 

Pompa ZSK della caldaia ausiliaria (pompa del circuito della<br>caldaia, di trasferimento o di caricamento puffer)

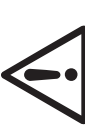

**Attenzione!**

Non è consentito collegare una tensione 0–10 VDC direttamente all'ingresso Y3. Non è consentito collegare una tensione 0-10 VDC direttamente all'ingresso Y3

## **4.8 Comunicazione con una caldaia a gas a condensazione**  gas a condensazione Comunicazione con una caldaia a **MultiWINplus** 4.8

Per la comunicazione del modulo KAS+ con un MultiWINplus è necessaria l'interfaccia MES OT-IF ZIF 250 (MWP 052). Per la comunicazione del modulo KAS+ con un MultiWINplus è necessaria l'interfaccia MES 0T-IF ZIF 250 (MWP 052).<br>Questa è incorporata e collegata nel quadro comando del MultiWINplus. Questa è incorporata e collegata nel quadro comando del MultiWINplus.

## Richiesta del set point al MultiWINplus: **Richiesta del set point al MultiWINplus:**

Se il set point della temperatura della caldaia passa da 0 °C (spenta) a un valore superiore, tale set point viene inol-Se il set point della temperatura della caldaia passa da 0 °C (spenta) a un valore superiore, tale set point viene inoltrato al MultiWINplus con un ritardo di 2,5 minuti. trato al MultiWINplus con un ritardo di 2,5 minuti.

Le altre variazioni del set point della temperatura della caldaia vengono inoltrate senza ritardo. Le altre variazioni del set point della temperatura della caldaia vengono inoltrate senza ritardo.

## Codice di errore di MultiWINplus: **Codice di errore di MultiWINplus:**

l codici di errore di MultiWINplus non vengono trasmessi a MESplus. Se viene individuato un errore MultiWINplus,<br>il modulo KAS+ visualizza il codice di errore **AL 191** come codice di guasto cumulativo. Il codice di errore I codici di errore di MultiWINplus non vengono trasmessi a MESplus. Se viene individuato un errore MultiWINplus, il modulo KAS+ visualizza il codice di errore **AL 191** come codice di guasto cumulativo. Il codice di errore di Multi-WINplus viene visualizzato solo direttamente sull'apparecchio.

√.

### **4.9 Collegamento dei moduli (inizializzazione della**  clled Collegamento dei moduli (inizializzazione **comunicazione)** comunicazione) 4.9

Il modulo KAS+ può funzionare singolarmente o abbinato ad altri moduli funzionali. Il modulo KAS+ comunica con gli altri<br>moduli tramite il bus dati LON. L'inizializzazione della comunicazione si attiva con il tasto LON e a Il modulo KAS+ può funzionare singolarmente o abbinato ad altri moduli funzionali. Il modulo KAS+ comunica con gli altri moduli tramite il bus dati LON. L'inizializzazione della comunicazione si attiva con il tasto LON e avviene poi in modo auto-

matico.<br>Se si aggiunge un modulo, occorre inizializzare anche la comunicazione del nuovo modulo. Per l'installazione di più<br>moduli si inizia dal modulo al quale è collegata la sonda esterna. Si prega di tener conto anche d Se si aggiunge un modulo, occorre inizializzare anche la comunicazione del nuovo modulo. Per l'installazione di più moduli si inizia dal modulo al quale è collegata la sonda esterna. Si prega di tener conto anche del manuale per la messa in funzione della caldaia BioWIN (XL) in cascata.

#### - collegare **4.9.1 Installazione – collegare Installazione** 4.9.1

- Installare il modulo (vedere punto 3.1) ed effettuare l'alimentazione di tensione (vedere punto 3.2). – Installare il modulo (vedere punto 3.1) ed effettuare l'alimentazione di tensione (vedere punto 3.2).  $\mathbf{I}$
- Nel modulo si illumina il diodo luminoso giallo (in caso contrario, "scollegare" dapprima come descritto al punto Nel modulo si illumina il diodo luminoso giallo (in caso contrario, "scollegare" dapprima come descritto al punto  $4.9.2$ , poi tornare al punto  $4.9.1$ ]. 4.9.2, poi tornare al punto 4.9.1).
- Premere il tasto LON con un piccolo cacciavite per circa 3 secondi. Durante la pressione del tasto il diodo giallo viene luminoso si illumina. Una volta rilasciato il tasto, il diodo luminoso inizia a lampeggiare (la comunicazione viene Premere il tasto LON con un piccolo cacciavite per circa 3 secondi. Durante la pressione del tasto il diodo giallo luminoso si illumina. Una volta rilasciato il tasto, il diodo luminoso inizia a lampeggiare (la comunicazione inizializzata) e si spegne dopo circa 5 secondi. inizializzata) e si spegne dopo circa 5 secondi.
	- In seguito viene effettuato un reset automatico. Durante il riavvio il diodo luminoso giallo non lampeggia. Questa proce-– In seguito viene effettuato un reset automatico. Durante il riavvio il diodo luminoso giallo non lampeggia. Questa procedura dura circa 30 secondi. Il modulo comunica correttamente se il diodo luminoso giallo resta spento dopo il riavvio. dura dura circa 30 secondi. Il modulo comunica correttamente se il diodo luminoso giallo resta spento dopo il riavvio. Il modulo è "collegato" – Il modulo è "collegato".  $\perp$  $\mathbf{I}$ 
		- Installare gli altri moduli nel modo descritto. – Installare gli altri moduli nel modo descritto.

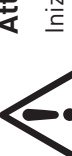

#### **Attenzione!**

۵٠ Iniziare l'installazione del modulo successivo solo quando la procedura per il modulo precedente è Iniziare l'installazione del modulo successivo solo quando la procedura per il modulo precedente conclusa, ovvero una volta effettuato il reset automatico dopo circa 30 secondi. conclusa, ovvero una volta effettuato il reset automatico dopo circa 30 secondi.

## - scollegare **4.9.2 Smontaggio di un modulo – scollegare** Smontaggio di un modulo 4.9.2

zione - "scollegare". In caso contrario, il riutilizzo del modulo e il funzionamento corretto dei moduli restanti non sono Se un modulo viene smontato e sostituito con un altro, occorre dapprima staccare il collegamento della comunicascollegare". In caso contrario, il riutilizzo del modulo e il funzionamento corretto dei moduli restanti non sono garantiti. Non occorre "scollegare" i moduli se vengono smontati per breve tempo per poi essere nuovamente incorpo-Se un modulo viene smontato e sostituito con un altro, occorre dapprima staccare il collegamento della comunicagarantiti. Non occorre "scollegare" i moduli se vengono smontati per breve tempo per poi essere nuovamente incorporati nello stesso impianto. rati nello stesso impianto. zione -

- È possibile "scollegare" un modulo solo se è stato installato correttamente. Il diodo luminoso giallo non deve es-– È possibile "scollegare" un modulo solo se è stato installato correttamente. Il diodo luminoso giallo non deve essere illuminato. sere illuminato.
	- Premere il tasto LON per circa 3 secondi. In questo lasso di tempo il diodo luminoso si illumina.  $\mathbf{I}$
- Premere il tasto LON per circa 3 secondi. In questo lasso di tempo il diodo luminoso si illumina.<br>Una volta rilasciato il tasto, il modulo inizia a "scollegarsi". Durante tale procedura il diodo luminoso giallo lam-– Una volta rilasciato il tasto, il modulo inizia a "scollegarsi". Durante tale procedura il diodo luminoso giallo lam
	- peggia.<br>La procedura è conclusa quando il diodo luminoso è illuminato in modo permanente. Una volta interrotta l'alimen-– La procedura è conclusa quando il diodo luminoso è illuminato in modo permanente. Una volta interrotta l'alimentazione di tensione si può smontare il modulo. tazione di tensione si può smontare il modulo.  $\overline{1}$ 
		- Scollegare" gli altri moduli nel modo descritto. – "Scollegare" gli altri moduli nel modo descritto.

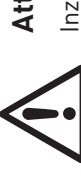

### **Attenzione!**

Inziare a smontare il modulo successivo solo se la procedura per l'altro modulo è conclusa Inziare a smontare il modulo successivo solo se la procedura per l'altro modulo è conclusa.

#### **4.9.3 Cosa fare se ...** 9S Cosa fare 4.9.3

- **.... è stata effettuata l'alimentazione di tensione e il diodo luminoso giallo non si illumina, sebbene il modulo non**  effettuata l'alimentazione di tensione e il diodo luminoso giallo non si illumina, sebbene il modulo non .... è stata
	- Provare a "scollegare" il modulo (vedere punto 4.9.2). scollegare" il modulo (vedere punto 4.9.2) **sia stato ancora "collegato".** "collegato" sia stato ancora Provare a
- **.... dopo aver premuto e rilasciato il tasto LON il diodo luminoso giallo mantiene lo stato originario.** ..... dopo aver premuto e rilasciato il tasto LON il diodo luminoso giallo mantiene lo stato originario.
- Premere nuovamente il tasto per alcuni secondi. – Premere nuovamente il tasto per alcuni secondi.
- La comunicazione non funziona malgrado il collegamento sia andato a buon fine. **.... la comunicazione non funziona malgrado il collegamento sia andato a buon fine.**
- "Scollegare" e "collegare" tutti i moduli in sequenza seguendo le istruzioni (vedere punto 4.9). – "Scollegare" e "collegare" tutti i moduli in sequenza seguendo le istruzioni (vedere punto 4.9).

Se si verifica un altro guasto, contattare il servizio di assistenza ai clienti Windhager. Se si verifica un altro guasto, contattare il servizio di assistenza ai clienti Windhager.

ທ່

#### guasti **5. Eliminazione guasti** Eliminazione **LO**

## **5.1 Comportamento da adottare in caso di avaria a un**  Comportamento da adottare in caso di avaria a un generatore di calore **generatore di calore** 5.1

ratore di calore viene escluso dalla sequenza e non viene più controllato.<br>Una volta eliminato il guasto o attivato il generatore di calore, questo viene ripreso automaticamente nel controllo Se un generatore di calore viene disattivato o si verifica un'avaria a causa di una disattivazione per guasto, tale generatore di calore viene escluso dalla sequenza e non viene più controllato.<br>Una volta eliminato il guasto o attivato il generatore di calore, questo viene ripreso automaticamente nel controllo Se un generatore di calore viene disattivato o si verifica un'avaria a causa di una disattivazione per guasto, tale genedella sequenza. della sequenza.

### **5.2 Messaggi IN, FE o AL** Messaggi IN, FE o AL 5.2

La regolazione del sistema MESplus e le caldaie Windhager effettuano un auto-monitoraggio mentre sono in funzione, eventuali scostamenti dal funzionamento normale vengono visualizzati sul display con un errore o un simbolo di allarme e un codice di informazione. I codici di errore non elencati nella seguente tabella sono generati da una caldaia. Questi La regolazione del sistema MESplus e le caldaie Windhager effettuano un auto-monitoraggio mentre sono in funzione,<br>eventuali scostamenti dal funzionamento normale vengono visualizzati sul display con un errore o un simbolo e un codice di informazione. I codici di errore non elencati nella seguente tabella sono generati da una caldaia. Questi codici errore sono descritti nel manuale d'uso della rispettiva caldaia. codici errore sono descritti nel manuale d'uso della rispettiva caldaia.

In base alla funzione del modulo scelta, viene effettuato il monitoraggio delle sonde necessarie. In assenza di una sonda In base alla funzione del modulo scelta, viene effettuato il monitoraggio delle sonde necessarie. In assenza di una sonda o in caso di sonda difettosa, viene generato e visualizzato uno di questi codici errore. o in caso di sonda difettosa, viene generato e visualizzato uno di questi codici errore.

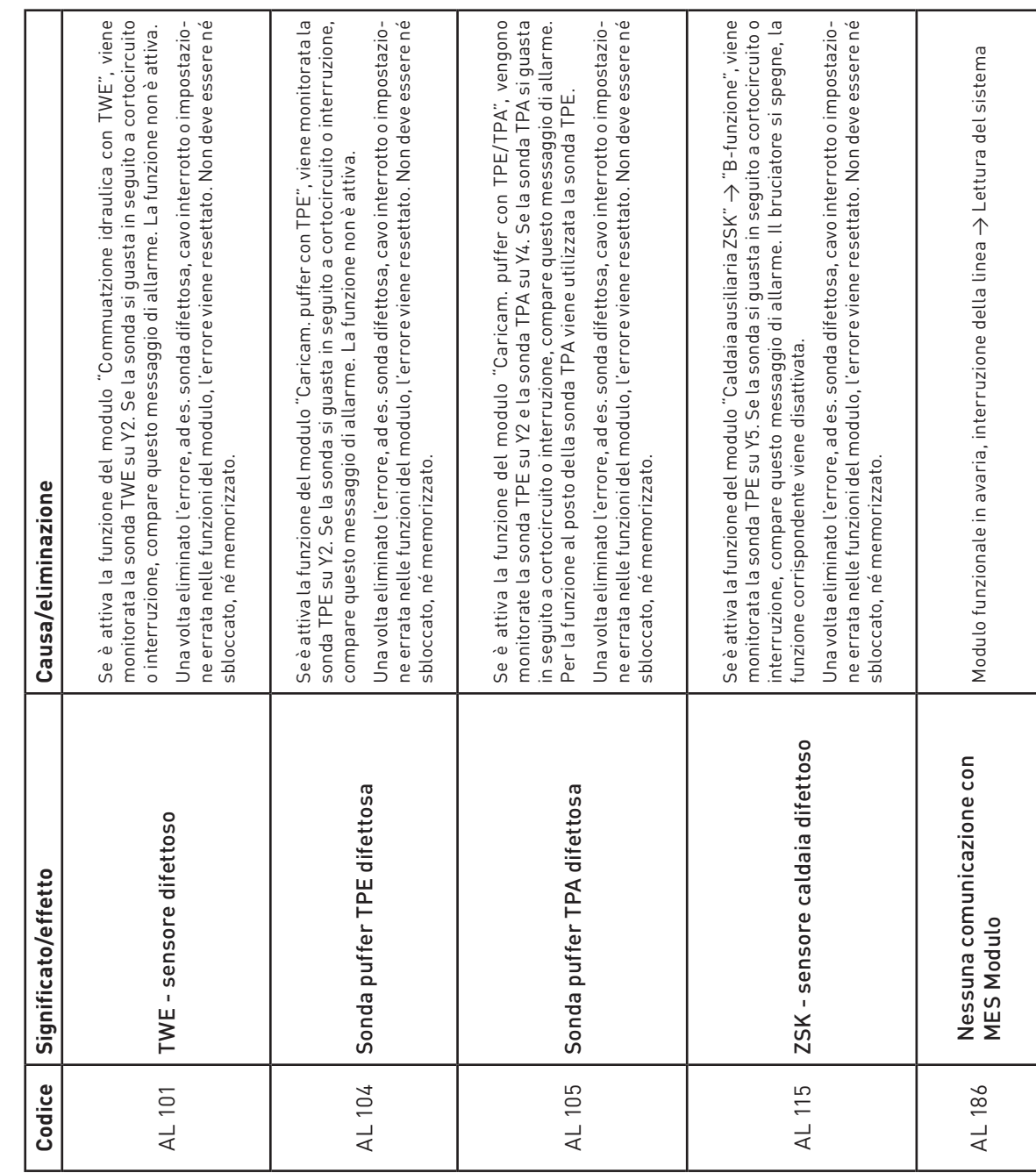

ີເລ<br>ເ

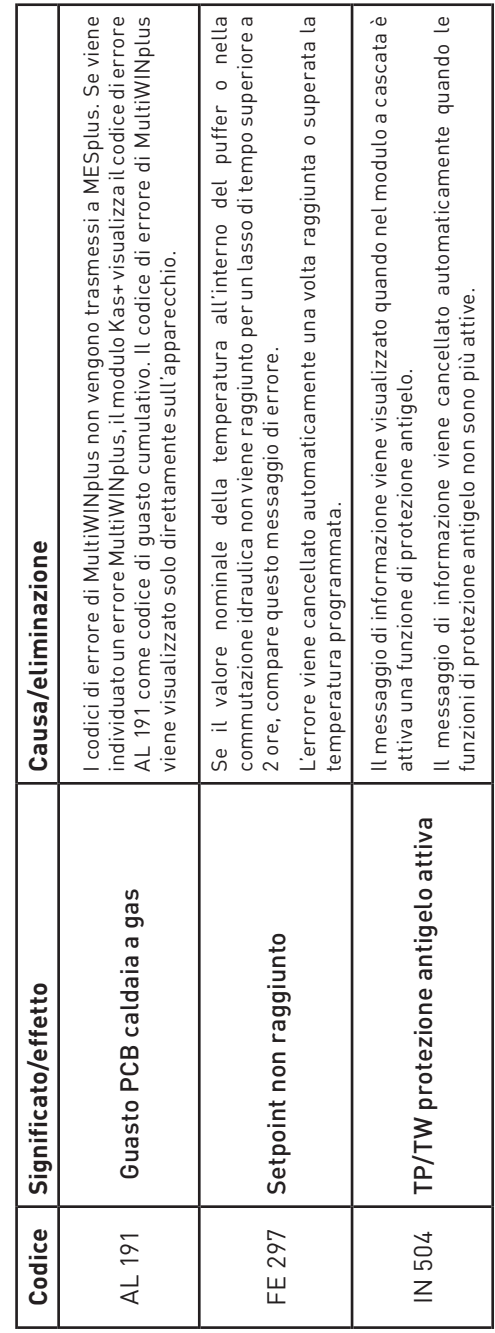

# **SURFER SERVISOR**<br>Mindhager

**Francia** Windhager Chauffage Central France S.A.S. 1, rue du Maire Georges Baruch Z.A.C. Nord du Rosenmeer 1, rue du Maire Georges Baruch<br>Z.A.C. Nord du Rosenmeer<br>F-67560 Rosheim<br>Tel. +33(0)388812317<br>Fax +33(0)388958185<br>E-mail: info@fr.windhager.com Tel. +33(0)388818217 Fax +33(0)388958185 E-mail: info@fr.windhager.com

CH-6203 Sempach-Station presso Lucerna<br>Tel. +41(0)41/489489-0<br>Fax +41(0)41/489489-0<br>E-mail: info@ch.windhager.com Tel. +41(0)41/469469-0 Fax +41(0)41/469469-9 CH-6203 Sempach-Station presso Lucerna E-mail: info@ch.windhager.com

**Svizzera**<br>Windhager Zentralheizung Schweiz AG<br>AG assertasierasse 13 Windhager Zentralheizung Schweiz AG Industriestrasse 13

## E-mail: info@de.windhager.com

**Germania** Windhager Zentralheizung GmbH Windhager Zentralheizung GmbH<br>D-86405 Meitingen presso Augsburg<br>Tel. +49(0)8271/8056-0<br>Fax +49(0)8271/8056-30<br>E-mail: infodde.windhager.com D-86405 Meitingen presso Augsburg Tel. +49(0)8271/8056-0 Fax +49(0)8271/8056-30

## E-mail: info@at.windhager.com

**Austria**<br>
Windhager Zentralheizung GmbH<br>
Anton-Windhager-Straße 20<br>
A-5201 Seekiren, presidistrip<br>
Tel, presidistripa<br>
Fax +43(0)6212/2/4228<br>
E-mail: info@at.windhager.com Windhager Zentralheizung GmbH Anton-Windhager-Straße 20 A-5201 Seekirchen presso Salisburgo Tel. +43(0)6212/2341-0 Fax +43(0)6212/4228

## **GARANZIA E CONDIZIONI DI GARANZIA**  GARANZIA E CONDIZIONI DI GARANZIA

Condizioni imprescindibili per la garanzia e la prestazione di garanzia sono<br>l'installazione a regola d'arte della caldaia e relativi accessori e la messa in<br>funzione ad opera del servizio assistenza ai clienti Windhager o Condizioni imprescindibili per la garanzia e la prestazione di garanzia sono l'installazione a regola d'arte della caldaia e relativi accessori e la messa in funzione ad opera del servizio assistenza ai clienti Windhager o del partner di assistenza assistenza ai clienti, in assenza delle quali decade qualsiasi diritto alla prestazione di garanzia da parte del produttore.

prestazione di garanzia da parte del produttore.<br>I difetti di funzionamento riconducibili a uso e impostazione errati, nonché I difetti di funzionamento riconducibili a uso e impostazione errati, nonché all'utilizzo di combustibile di qualità inferiore o non consigliata, non rientrano nella garanzia e prestazione di garanzia. Il diritto di garanzia decade anche nel caso in cui vengano impiegati componenti dell'apparecchio diversi da quelli appositamente<br>offerti da Windhager. Le condizioni di garanzia specifiche per il tipo di apparecchio<br>sono desumibili dal foglio "Condizioni di garanzia" al cui vengano impiegati componenti dell'apparecchio diversi da quelli appositamente offerti da Windhager. Le condizioni di garanzia specifiche per il tipo di apparecchio all'utilizzo di combustibile di qualità inferiore o non consigliata, non rientrano nella garanzia e prestazione di garanzia. Il diritto di garanzia decade anche nel caso in sono desumibili dal foglio "Condizioni di garanzia" allegato alla caldaia.

Al fine di assicurare un funzionamento sicuro, rispettoso dell'ambiente e pertanto a<br>risparmio energetico, sono necessarie una messa in funzione e una manutenzione<br>regolare in conformità alle "Condizioni di garanzia". Cons Al fine di assicurare un funzionamento sicuro, rispettoso dell'ambiente e pertanto a risparmio energetico, sono necessarie una messa in funzione e una manutenzione regolare in conformità alle "Condizioni di garanzia". Consigliamo di stipulare un accordo per la manutenzione. accordo per la manutenzione.